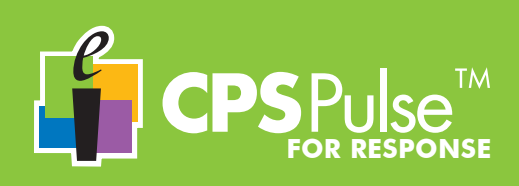

**Each time you turn on your CPS Pulse clicker, you will be prompted to enter your Student ID.**

- Power on your CPS Pulse clicker.
	- Carefully type your Student ID, using the Text Entry Mode key to switch text modes,
- if necessary, and the **Backspace** key to remove mistypes.
- Press the **Enter** key.
- Re-type your Student ID to confirm and press the Enter key again.

Your Student ID is stored in your CPS Pulse clicker's memory until you turn your clicker off, and is sent with each of your answers to identify it as coming from you.

### **The CPS Pulse Keys**

You will use your CPS Pulse clicker as you do your other handheld devices that have keypads. Key touches are described here as *presses*. Several keys have two types of key presses – *press* and *press and hold*.

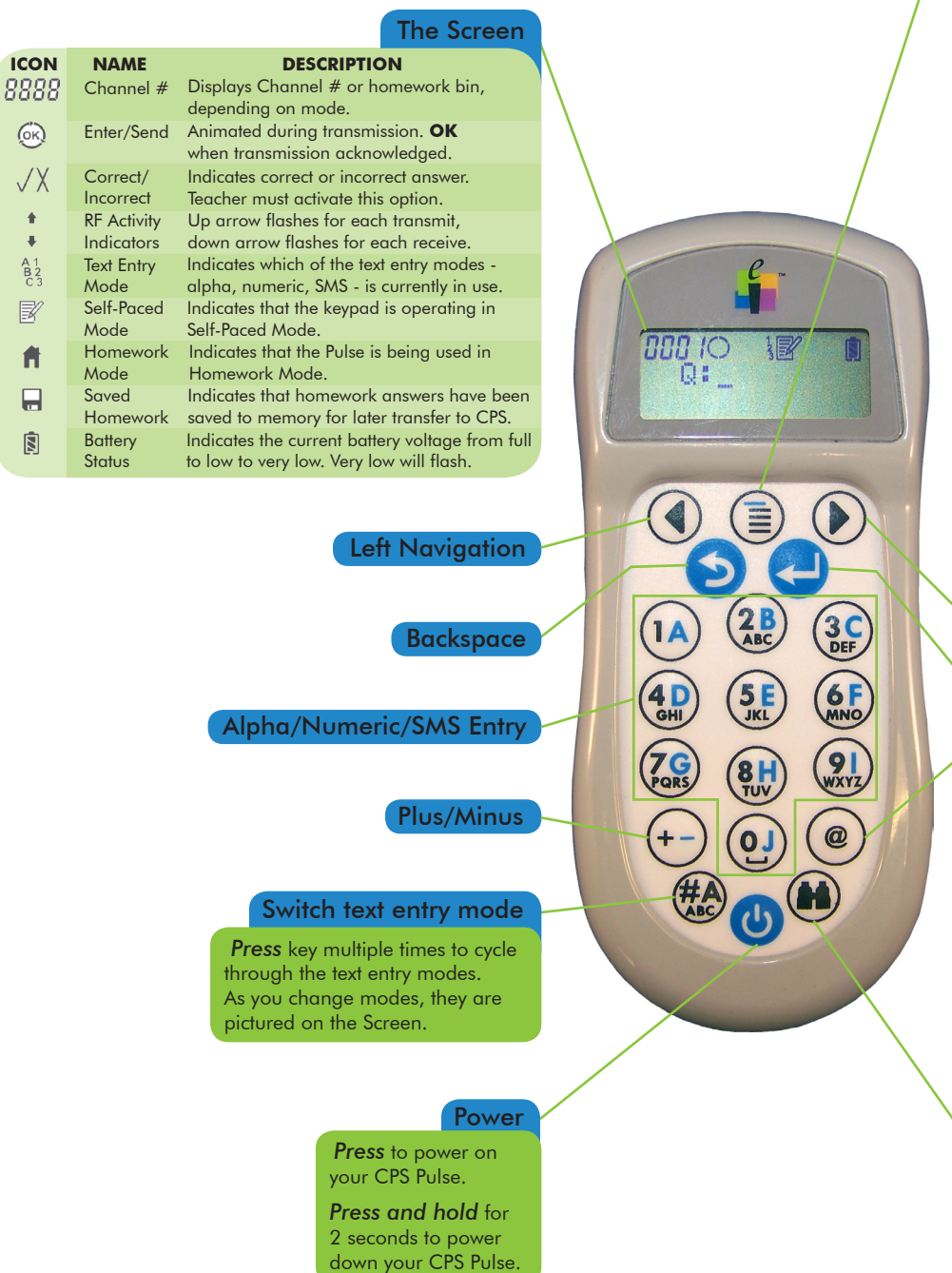

### Menu

*Press* to access the Main Menu. *Press* the Navigation keys to scroll the Menu. *Press* the Enter key to select a Menu item.

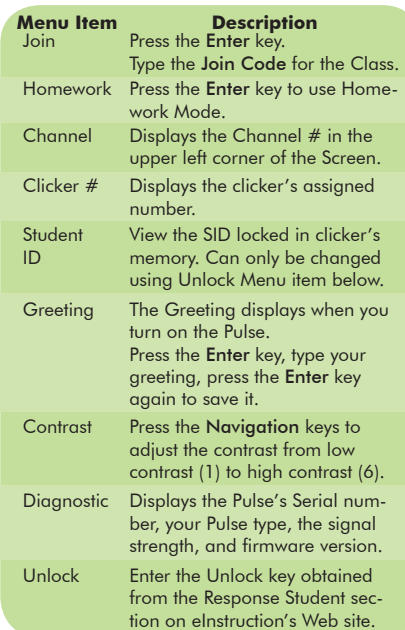

### Right Navigation

### Enter/Send

### Symbol

*Press* key multiple times to cycle through Symbols Table.

### Symbols Table

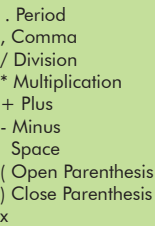

< Less than

y  $=$  Equal > Greater than

- ≥ Greater than or equal ≤ Less than or equal
- | Pipe
- √ Square Root
- $\hat{C}$  Caret @ Email

### Jump/Search

*Press* key to **jump** to a question in a self-paced test or homework assignment.

*Press and hold* key to search for the next unanswered question.

## **CPS PULSE in the Classroom Using**

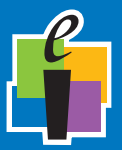

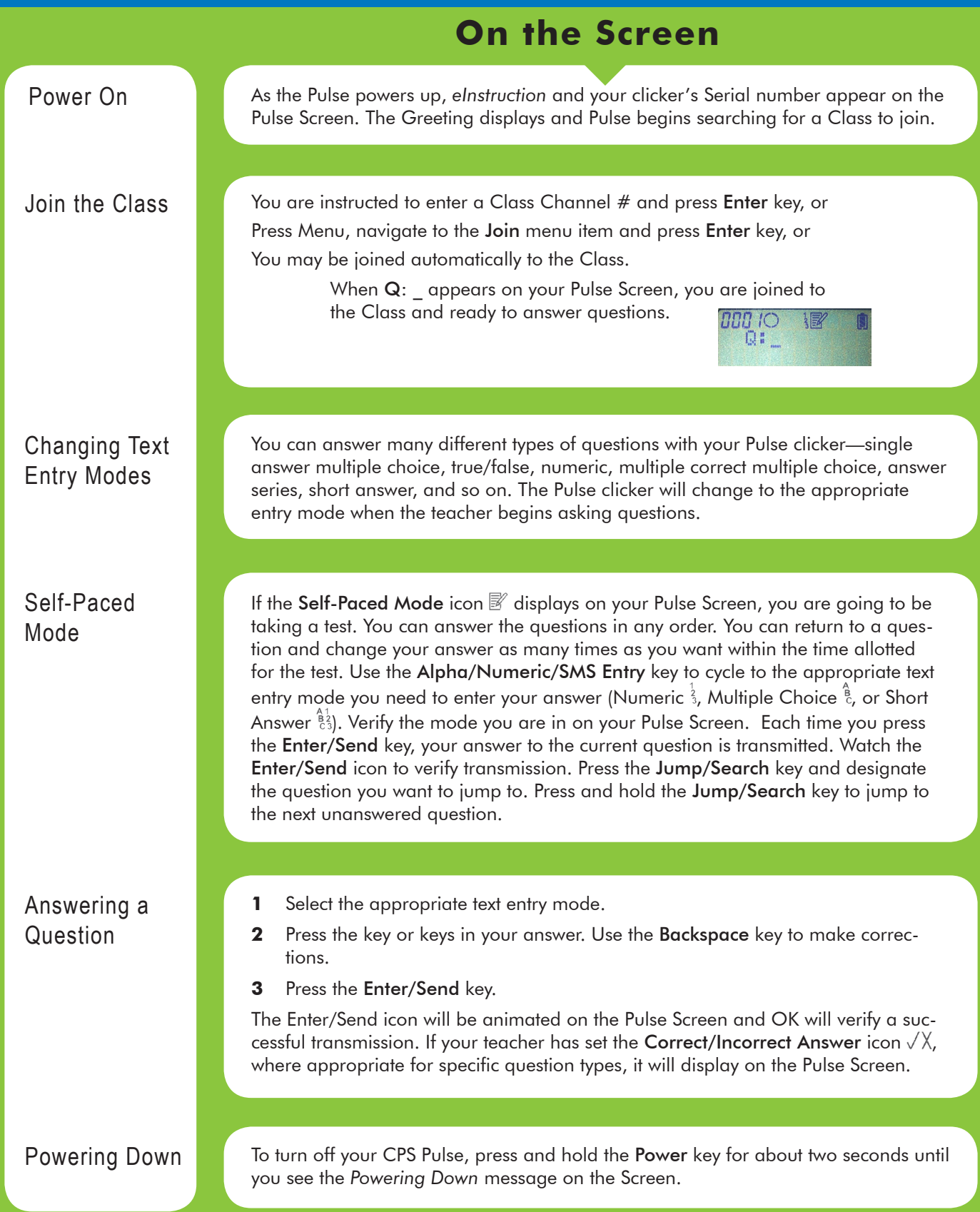

### **CPS PULSE in Homework Mode Using**

Mode.

Power on Pulse and press the Menu key.

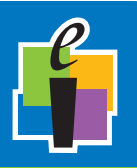

You can store up to four homework assignments in your CPS Pulse clicker.

### **On the Screen**

The Homework icon  $\hat{\mathbf{n}}$  on the Pulse Screen indicates you are now in Homework

Open Menu and Navigate to Homework Mode

Prepare the Homework Bin

Answering Homework Questions

Editing a Saved Homework Assignment

Navigate to one of the four Homework bins and press the Enter key.

Navigate to the Homework menu item and press the Enter key.

Name the homework assignment. Use the Backspace key to make corrections. Press the Enter key to save the name. Use the Navigation key to select New, press Enter. It's always a good idea to clear the contents of the homework bin when you are starting a new assignment, so navigate to Yes and press Enter. If your homework assignment has a number, enter it here and press the Enter key. If there is no test number, press the Enter key or the Right Navigation key to skip this part and move into the homework assignment where you can begin answering questions.

Look at the icons across the top of your Pulse Screen: The number of the homework bin you selected is in the left corner. The **Enter/Send** icon  $\bigcirc$  is next to the homework bin number. It is inactive while you are in Homework Mode, as you are saving your answers in the clicker's memory when you press the Enter key, not transmitting them to the Response software. Next is the Text Entry Mode icon  $\frac{8}{3}$ , the Homework Mode icon  $\blacksquare$  and the Battery Status icon  $\blacksquare$ .

You can now start answering the questions in the homework assignment. You can answer the questions in any order, going back and changing answers as often as you want to. Each time you answer a question, press the Enter key to save it.

Use the Navigation keys to move between the questions.

Press the Jump/Search key and type the number of the question you want to jump to. Press the Enter key.

You can stop at any time. Press the Menu key to exit Homework Mode. You can also Power Down your Pulse to quit Homework Mode.

The next time you go into Homework Mode and navigate to the homework bin you stored your homework assignment in, you will see the Saved Homework icon  $\blacksquare$ displayed on the Pulse Screen, indicating that you have data in that homework bin. When you re-enter the homework bin, select the Edit option. All the answers you previously entered have been retained. You can answer new questions and you can change existing answers.

Press and hold the Jump/Search key to go directly to the next unanswered question.

Homework Collection

Homework is collected in the classroom during a Homework Collection Session. You will be instructed to join the Class and open the homework bin in which you stored the homework assignment that is being collected. Your teacher will start the Homework Collection Session and your answers will be transmitted to your gradebook record in Response.

This device complies with the following European Directives and USA/Canada Regulations:

- Ø Directive 1999/5/EC on radio equipment and telecommunication terminal equipment and the mutual recognition of their conformity
- > Directive 2006/95/EC on the harmonization of laws of member states related to electri-
- cal equipment designed for use within certain voltage limits Ø The USA Federal Communications Commission (FCC) Rules and Regulations
- Industry Canada Rules and Regulations

This device complies with the following national and international standards:

- Ø EN 301 489-1 V1.6.1:2005: EMR; EMC standard for radio equipment and services. Part 1: Common technical requirements.
- EN 301 489-17 V1.2.1:2002: EMR: EMC standard for radio equipment and services Part 17: Specific conditions for 2.4 GHz wideband transmission systems and 5 GHz high performance RLAN equipment.
- EN 300 328 V1.7.1: Electromagnetic compatibility and Radio spectrum Matters (ERM): Wideband transmission systems; Data transmission equipment operating in the 2,4 GHz ISM band and using wide band modulation techniques.
- Ø EN 60950-1: 2001 + A11: 2004: Information technology equipment Safety. Part 1: General requirements
- FCC Part 15B, 15.247: 10-01-2006: Radio Frequency devices: Operation within the bands 902-928 MHz, 2400-2483.5 MHz, and 5725-5850 MHz.
- IC RSS-210 Issue 7: 2007: Low power license-except radio-communications devices (all frequency bands): Category 1 equipment.

### **1.2 FCC/IC Compliance**

This device complies with Part 15 of the FCC Rules and RSS-210 of the Industry Canada Rules. Operation is subject to the following two conditions: (1) this device may not caus interference and (2) this device must accept any interference, including interference that may cause undesired operation of the device. The user is cautioned that changes or modifications to the device that are not approved by the manufacturer could void user's authority to operate the device.

### **1.3 EU Compliance**

This device is a 2.4 GHz low power response system intended for residential and commercial use in all EU and EFTA member states.

#### **Notice**

The base and keypad units may be susceptible to *E*lectrostatic *D*ischarge (ESD) and other similar fast transient events causing system interruption. Should system interruption occur, reboot computer, reset base unit by disconnecting and reconnecting USB cable and push any key on keypads which have powered down.

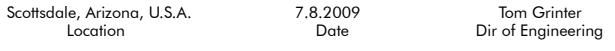

### **Patents**

CPS Pulse will use proprietary technology covered by the following US patent No.: 7,277,671, 6,665,000, 6,021,119, 5,724,357, Re. 35,449, 5,379,213, 7,599,703, European Patent No.: EP 1 427 228 b1, EP 1 337 127 b1, EP 0 697 773 b1, EP 1 478 099 b1 and other US and foreign patents and patents pending.

#### **Environmental Regulations**

The European Union has forced stringent requirements on manufacturers to limit the contents of lead and other chemicals in electronic assemblies. Other international and US states are considering similar rules. This system will comply with RoHS and WEEE and will require further analysis regarding other regulations.

For international sales, the dealer responsible for placing it on the market in Europe is responsible for contracting for battery and other component disposal at the product end of life up front at the time of sale.

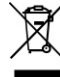

### **Training**

Are you interested in learning more about what CPS can do for your classroom? We offer free online training resources for you. Enter the following link into your browser to find training videos and *Quick Step* guides that you can download: http://www.einstruction.com/support\_downloads/training/ resources/index.html

> Or, contact Professional Services directly: pcs@einstruction.com.

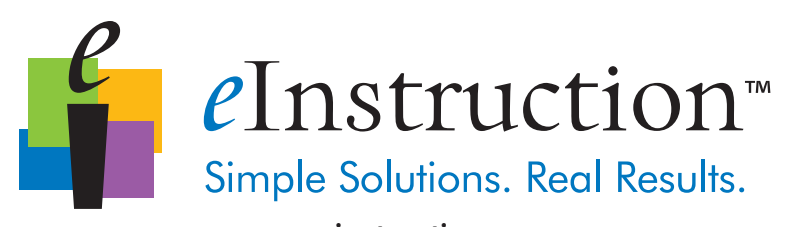

### www.einstruction.com

### **Corporate Headquarters**

308 N Carroll Blvd Denton, Texas 76201 Tel: 888.707.6819 Fax: 940.565.0959

Western Office 14400 N 87<sup>th</sup> St., Ste. 250 Scottsdale, Arizona 85260 Tel: 480.948.6540 Support: 480.443.2214 Fax: 480.948.5508

European Headquarters eInstruction EMEA Centre Education EMEA 26/36 rue Alfred Nobel 93600 Aulnay Sous Bois France<br>Tel: +33 1.58.31.10.60

Fax: +33 1.58.31.10.69 Support: +33 1.58.31.10.65

Copyright© 2009 eInstruction Corp.

### *Deutsch/German*

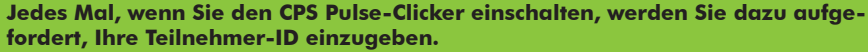

- Schalten Sie den CPS Pulse-Clicker ein.
	- Geben Sie Ihre Teilnehmer-ID sorgfältig ein, und verwenden Sie ggf. die Taste Texteingabemodus, um zwischen verschiedenen Textmodi zu wechseln, oder die Rückschritt-Taste, um fehlerhafte Eingaben zu löschen.
- Drücken Sie die Eingabe-Taste.
- Geben Sie Ihre Teilnehmer-ID zur Bestätigung erneut ein, und drücken Sie erneut auf die Eingabe-Taste.

Ihre Teilnehmer-ID wird so lange im Speicher Ihres CPS Pulse-Clickers gespeichert, bis Sie den Clicker ausschalten. Außerdem wird die Teilnehmer-ID an jede Ihrer Antworten angehängt, um zu kennzeichnen, dass die Antwort von Ihnen stammt.

### **Die CPS Pulse-Tasten**

FÜR DIE RESPONSE-

Sie können den CPS Pulse-Clicker in gleicher Weise wie andere Handheld-Geräte mit Tastaturen verwenden. Tastendruckaktivitäten werden hier als *Druckoptionen* beschrieben. Verschiede Tasten verfügen über zwei Typen von Druckoptionen – *Drücken* und *Gedrückt halten*.

**SOFTWARE**

**TM** 

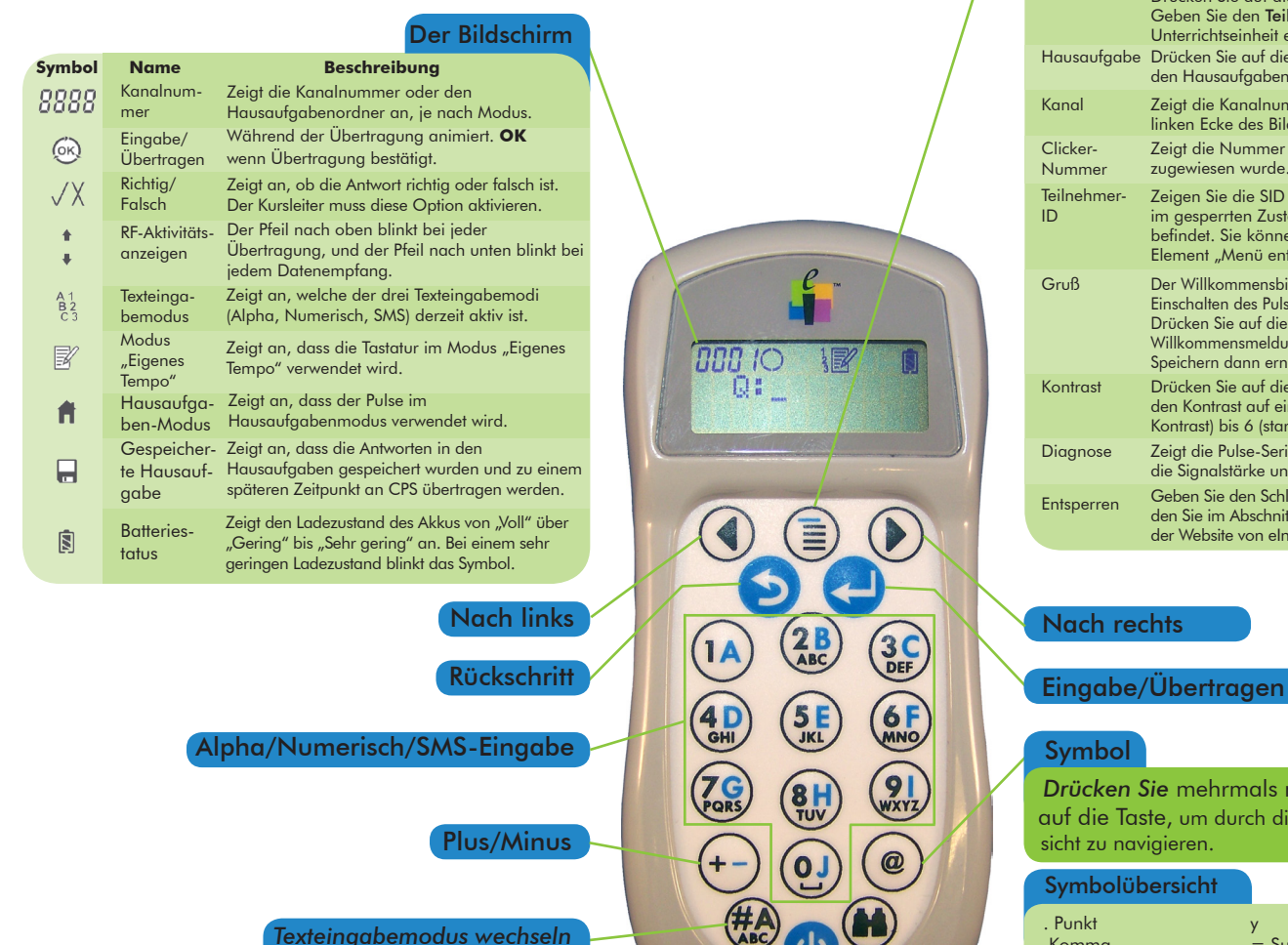

*Drücken Sie* die Taste mehrmals nacheinander, um durch die Texteingabemodi zu navigieren. Wenn Sie Modi ändern, wird dies auf dem Bildschirm angezeigt.

### Ein/Aus

*Drücken Sie* auf, um Ihren CPS Pulse einzuschalten.

Halten Sie die Taste für zwei Sekunden gedrückt, um den CPS Pulse einzuschalten.

### Menü

*Drücken* Sie auf, um das Hauptmenü zu öffnen. *Drücken* Sie auf die Navigationstasten, um durch das Menü durchzublättern. *Drücken* Sie auf die Eingabe-Taste, um ein Menüelement auszuwählen.

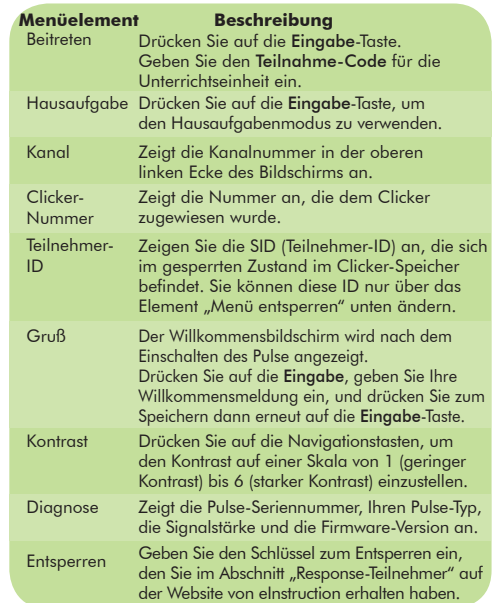

### Symbol

*Drücken Sie* mehrmals nacheinander auf die Taste, um durch die Symbolübersicht zu navigieren.

### Symbolübersicht

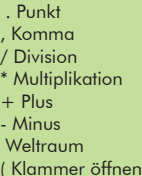

) Klammer schließen

x

> Größer als < Kleiner als

y .<br>= Summe

- ≥ Größer/gleich
- ≤ Kleiner/gleich | Pipe
- √ Quadratwurzel
- ^ Auslassungszeiten
- @ E-Mail

### Springen/Suchen

*Drücken Sie* auf die Taste, um zu einer nächsten Frage in einer Prüfung mit selbst gewählter Geschwindigkeit oder zu einer Hausaufgabe zu **springen**.

Halten Sie die Taste gedrückt, um zur nächsten nicht beantworteten Frage zu gelangen.

# **CPS PULSE im Unterrichtsraum verwenden**

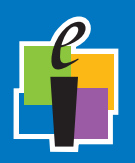

### **Auf dem Bildschirm**

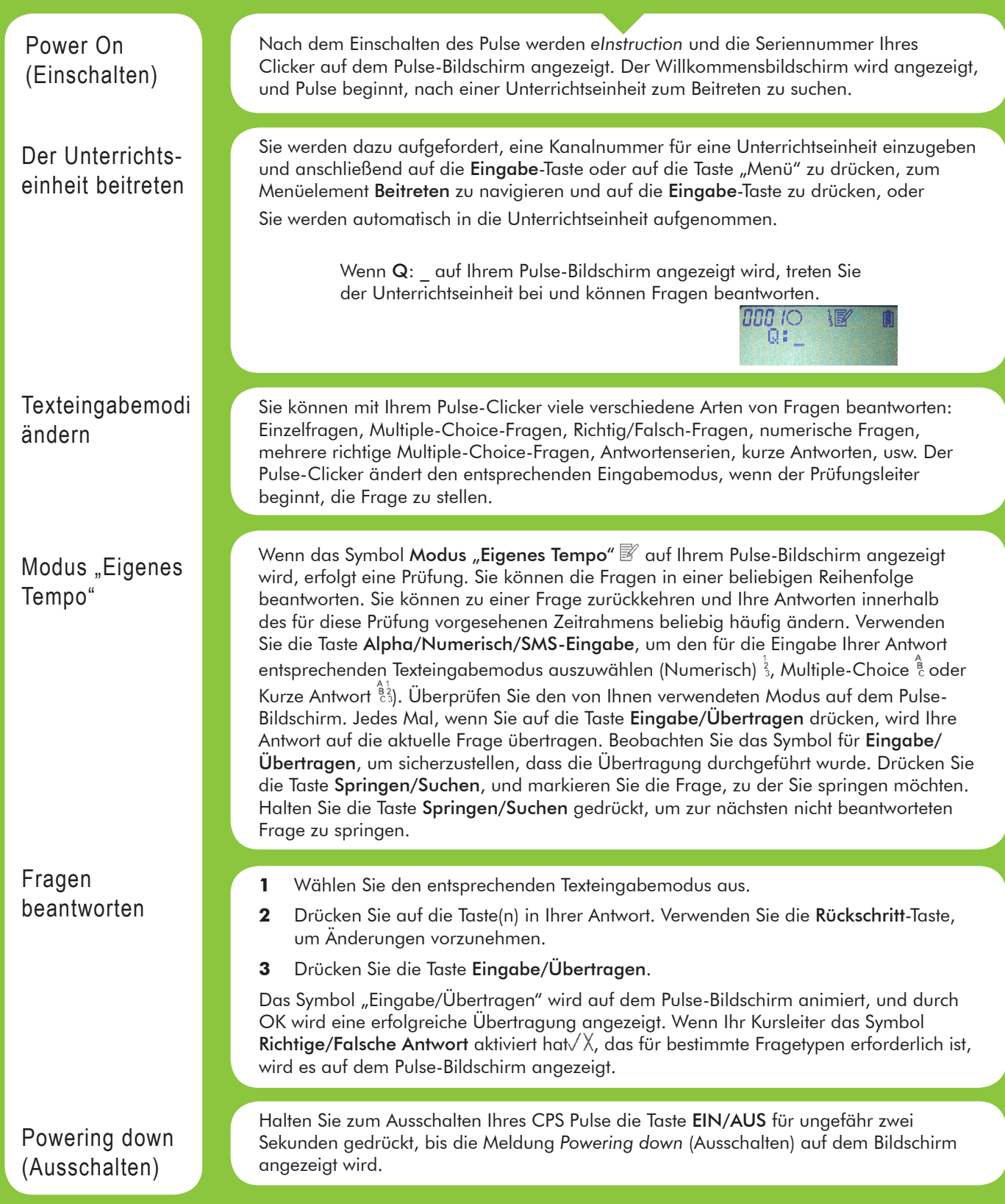

# **CPS PULSE im Hausaufgabenmodus verwenden**

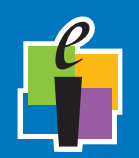

Sie können bis zu vier Hausaufgaben in Ihrem CPS Pulse-Clicker speichern.

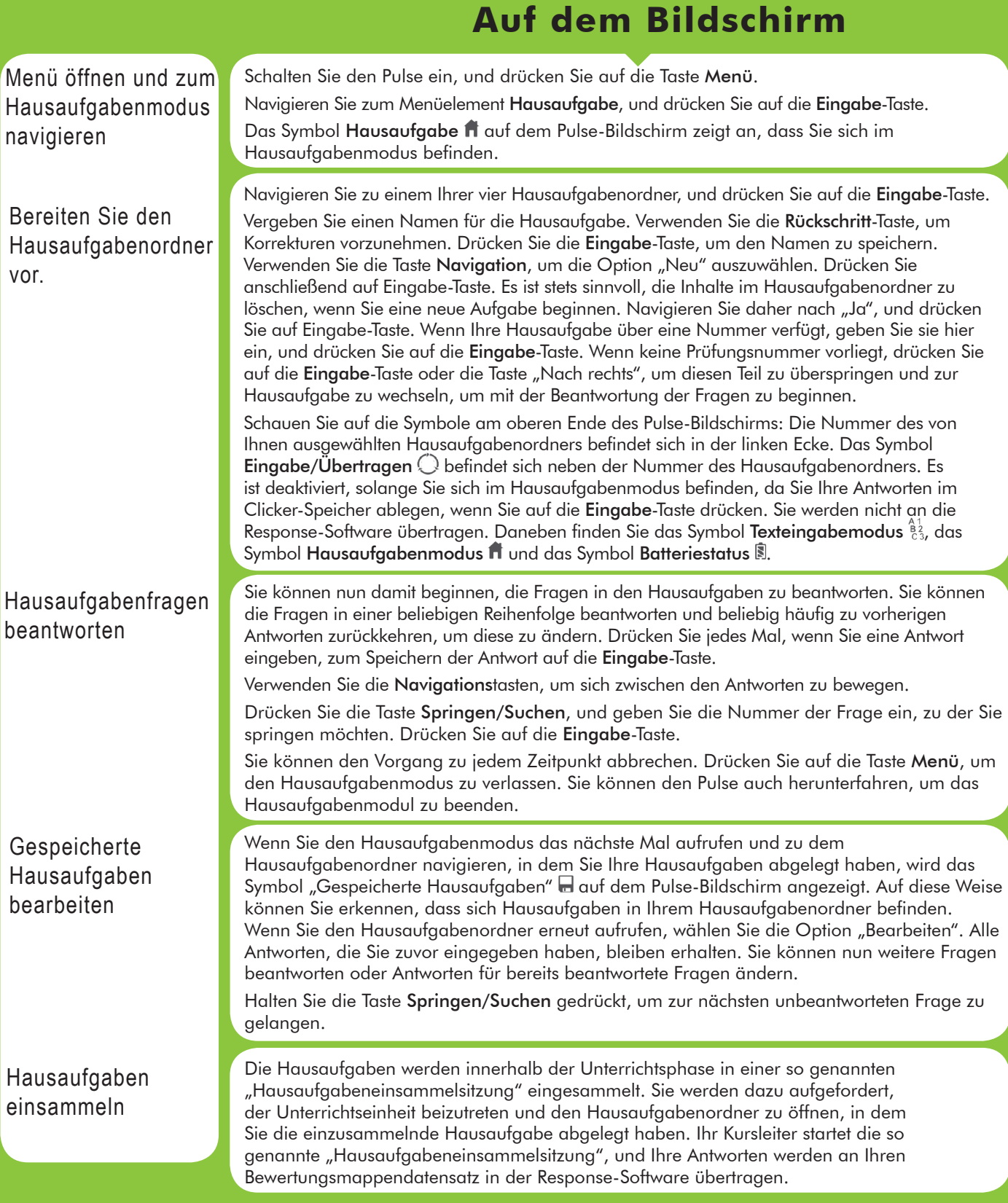

Ha

This device complies with the following European Directives and USA/Canada Regulations:

- Ø Directive 1999/5/EC on radio equipment and telecommunication terminal equipment and the mutual recognition of their conformity
- > Directive 2006/95/EC on the harmonization of laws of member states related to electri-
- cal equipment designed for use within certain voltage limits Ø The USA Federal Communications Commission (FCC) Rules and Regulations
- Industry Canada Rules and Regulations

This device complies with the following national and international standards:

- Ø EN 301 489-1 V1.6.1:2005: EMR; EMC standard for radio equipment and services. Part
- 1: Common technical requirements. Ø EN 301 489-17 V1.2.1:2002: EMR; EMC standard for radio equipment and services. Part 17: Specific conditions for 2.4 GHz wideband transmission systems and 5 GHz high performance RLAN equipment.
- EN 300 328 V1.7.1: Electromagnetic compatibility and Radio spectrum Matters (ERM): Wideband transmission systems; Data transmission equipment operating in the 2,4 GHz ISM band and using wide band modulation techniques.
- Ø EN 60950-1: 2001 + A11: 2004: Information technology equipment Safety. Part 1: General requirements
- FCC Part 15B, 15.247: 10-01-2006: Radio Frequency devices: Operation within the bands 902-928 MHz, 2400-2483.5 MHz, and 5725-5850 MHz.
- IC RSS-210 Issue 7: 2007: Low power license-except radio-communications devices (all frequency bands): Category 1 equipment.

### **1.2 FCC/IC Compliance**

This device complies with Part 15 of the FCC Rules and RSS-210 of the Industry Canada Rules. Operation is subject to the following two conditions: (1) this device may not caus interference and (2) this device must accept any interference, including interference that may cause undesired operation of the device. The user is cautioned that changes or modifications to the device that are not approved by the manufacturer could void user's authority to operate the device.

### **1.3 EU Compliance**

This device is a 2.4 GHz low power response system intended for residential and commercial use in all EU and EFTA member states.

#### **Notice**

The base and keypad units may be susceptible to *E*lectrostatic *D*ischarge (ESD) and other similar fast transient events causing system interruption. Should system interruption occur, reboot computer, reset base unit by disconnecting and reconnecting USB cable and push any key on keypads which have powered down.

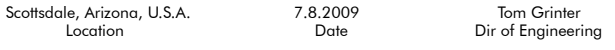

### **Patents**

CPS Pulse will use proprietary technology covered by the following US patent No.: 7,277,671, 6,665,000, 6,021,119, 5,724,357, Re. 35,449, 5,379,213, 7,599,703, European Patent No.: EP 1 427 228 b1, EP 1 337 127 b1, EP 0 697 773 b1, EP 1 478 099 b1 and other US and foreign patents and patents pending.

#### **Environmental Regulations**

The European Union has forced stringent requirements on manufacturers to limit the contents of lead and other chemicals in electronic assemblies. Other international and US states are considering similar rules. This system will comply with RoHS and WEEE and will require further analysis regarding other regulations.

For international sales, the dealer responsible for placing it on the market in Europe is responsible for contracting for battery and other component disposal at the product end of life up front at the time of sale.

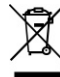

### Schulung

Haben Sie Interesse daran zu erfahren, welche Vorteile CPS für Ihre Schulungen bringen kann? Wir halten kostenlose Online-Schulungshilfsmittel für Sie bereit. Geben Sie den folgenden Link in Ihren Browser ein, um nach herunterladbaren Schulungsvideos und *Schnellstart*-Handbüchern zu suchen:

http://www.einstruction.com/support\_downloads/training/ resources/index.html

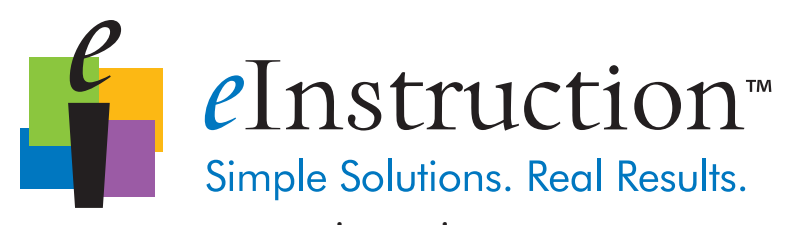

### www.einstruction.com

### **Corporate Headquarters**

308 N Carroll Blvd Denton, Texas 76201 Tel: 888.707.6819 Fax: 940.565.0959

Western Office 14400 N 87<sup>th</sup> St., Ste. 250 Scottsdale, Arizona 85260 Tel: 480.948.6540 Support: 480.443.2214 Fax: 480.948.5508

European Headquarters eInstruction EMEA Centre Education EMEA 26/36 rue Alfred Nobel 93600 Aulnay Sous Bois France +33 1.58.31.10.60

Fax: +33 1.58.31.10.69 Support: +33 1.58.31.10.65

#### Copyright© 2009 eInstruction Corp.

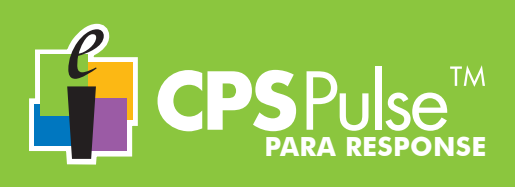

**Cada vez que enciendas el transmisor CPS Pulse, se te pedirá que introduzcas tu Id. de estudiante.**

- Enciende tu transmisor CPS Pulse.
- Escribe tu Id. de estudiante utilizando la tecla Modo de introducción de texto para cambiar entre los modos de texto y, si es necesario, la tecla de Retroceso para corregir errores.
- Presiona la tecla **Intro**.
- Vuelve a escribir tu Id. de estudiante para confirmar y presiona la tecla Intro de nuevo.

Tu Id. de estudiante se guarda en la memoria de tu transmisor CPS Pulse hasta que éste se apague y se envía con todas tus respuestas para identificarlas como tuyas.

### **Teclas del dispositivo CPS Pulse**

Utiliza el transmisor CPS Pulse al igual que cualquier otro dispositivo portátil con teclado. Cuando presionas una tecla, se produce una *pulsación*. Hay varias teclas que se pueden pulsar de dos formas distintas: *presionando* y *manteniendo presionado*.

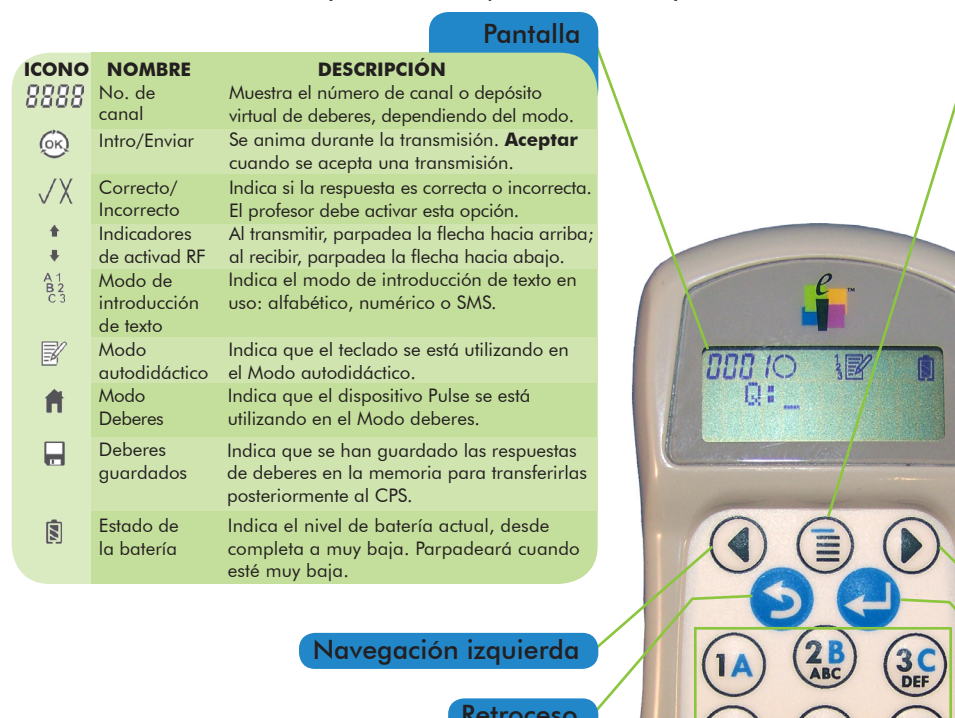

### Menú

*Presiona* para acceder al menú principal. *Presiona* las teclas de Navegación para desplazarte por el menú. *Presiona* la tecla Intro para seleccionar un elemento de menú.

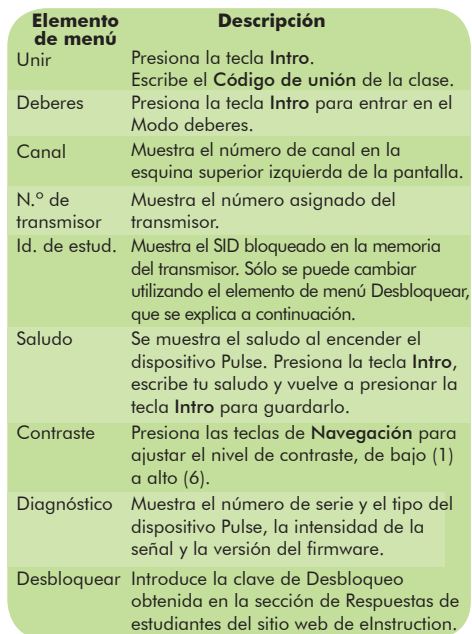

### Navegación derecha

### Intro/Enviar

### Símbolo

*Presiona* la tecla varias veces para ir cambiando entre los símbolos de la Tabla de símbolos.

### Tabla de símbolos

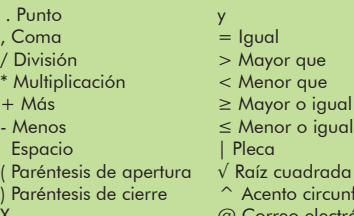

flejo ónico

### Saltar/buscar

X

*Presiona* la tecla para **saltar** a una pregunta en una prueba autodidacta o una tarea de deberes.

*Mantén presionada la tecla* para buscar la siguiente pregunta no respondida.

Introducción Alfabética/ Numérica/SMS

Más/menos

### Cambio del modo de introducción de texto

*Presiona* la tecla varias veces para cambiar de un método de introducción a otro. Al cambiar los modos, éstos se muestran en la pantalla.

### Alimentación

*Presiona* para encender el dispositivo CPS Pulse.

*Mantén presionada la tecla* durante dos segundos para apagar el dispositivo CPS Pulse.

## **CPS PULSE en la clase Uso del**

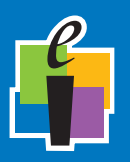

### **En la pantalla**Encendido Mientras se enciende el dispositivo Pulse, se muestra *eInstruction* y el número de serie del transmisor en la pantalla. Se muestra el saludo y el dispositivo Pulse comienza a buscar una clase a la que unirse. Unirse a la Debes introducir un número de canal de clase y presionar la tecla Intro o clase Presiona Menú, vete al elemento de menú Unir y presiona la tecla Intro o Puedes unirte automáticamente a la clase. Cuando se muestre P: \_ en la pantalla del dispositivo Pulse, estarás unido a la clase y preparado para 000 10 responder a las preguntas. Puedes responder a distintos tipos de preguntas con el transmisor Pulse: respuesta Cambio de los sencilla, elección múltiple, verdadero/falso, numérica, elección múltiple con varias modos de respuestas correctas, serie de respuestas o respuesta corta, entre otras. El transmisor introducción Pulse cambiará al modo de introducción adecuado cuando el profesor comience a realizar preguntas. de texto Si se muestra el icono Modo autodidáctico  $\mathbb B$  en la pantalla del dispositivo, sig-Modo nifica que realizarás una prueba. Puedes responder a las preguntas en cualquier autodidáctico orden. Puedes volver a una pregunta y cambiar tu respuesta tantas veces como desees durante el tiempo asignado para la prueba. Utiliza la tecla de introducción Alfabética/numérica/SMS para cambiar al modo de introducción de texto que necesites para introducir tu respuesta (Numérica  $\frac{1}{3}$ , Elección múltiple  $\frac{8}{6}$ , o Respuesta corta  $\frac{\hat{a}^1_2}{c^2_3}$ ). Comprueba el modo en el que te encuentras en la pantalla del dispositivo Pulse. Cada vez que presionas la tecla Intro/Enviar, se transmite tu respuesta a la pregunta. Fíjate en el icono Intro/Enviar para verificar la transmisión. Presiona la tecla Saltar/Buscar e indica la pregunta a la que deseas saltar. Mantén presionada la tecla Saltar/Buscar para pasar a la siguiente pregunta que esté sin responder. **1** Selecciona el modo de introducción de texto adecuado. Respuesta a **2** Presiona las teclas de tu respuesta. Utiliza la tecla de Retroceso para realizar preguntas correcciones. **3** Presiona la tecla Intro/Enviar. El icono Intro/Enviar mostrará una animación en la pantalla del dispositivo Pulse y el mensaje Aceptar verificará la correcta transmisión. Si tu profesor ha establecido el icono Respuesta correcta/incorrecta  $\sqrt{\chi}$ , en donde corresponda según los tipos de pregunta específicos, se mostrará en la pantalla del dispositivo Pulse.

Apagar Para apagar el dispositivo CPS Pulse, mantén presionada la tecla de Encendido durante dos segundos aproximadamente hasta que se muestre el mensaje *Apagando* en la pantalla.

## **CPS PULSE en el Modo Deberes Uso del**

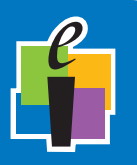

Puedes guardar hasta cuatro tareas de deberes en tu transmisor CPS Pulse.

### **En la pantalla**

Apertura del menú y desplazamiento al Modo Deberes

Preparación del depósito virtual Deberes

Respuesta a preguntas de deberes

Edición de una tarea de deberes guardada

Recogida de deberes

Enciende el dispositivo Pulse y presiona la tecla Menú. Vete hasta el elemento de menú Deberes y presiona la tecla Intro. El icono Deberes de la pantalla del dispositivo Pulse indica que te encuentras en el Modo deberes.

Vete a uno de los cuatro depósitos virtuales Deberes y presiona la tecla Intro.

Asigna un nombre a la tarea de deberes. Utiliza la tecla de Retroceso para realizar correcciones. Presiona la tecla Intro para guardar el nombre. Utiliza la tecla de Navegación para seleccionar Nuevo y presiona Intro. Siempre es una buena idea borrar el contenido del depósito virtual de deberes cuando se comienza una nueva tarea, así que vete a Sí y presiona Intro. Si tu asignación de deberes tiene un número, introdúcelo aquí y presiona la tecla Intro. En el caso de que no haya ningún número de prueba, presiona la tecla Intro o la tecla de Navegación derecha para omitir esta parte y moverte a la tarea de deberes, en donde podrás comenzar a responder a las preguntas.

Fíjate en los iconos de la parte superior de la pantalla del dispositivo Pulse: a la izquierda, se muestra el número del depósito virtual de deberes seleccionado. El icono Intro/Enviar  $\bigcirc$  se encuentra junto al número de depósito virtual de deberes. Está inactivo mientras te encuentras en el modo Deberes, ya que estás guardando las respuestas en la memoria del transmisor al presionar la tecla Intro, no transmitiéndolas al software de respuesta. A continuación se encuentran los iconos de Modo de introducción de texto  $\frac{a_2}{b_3}$ , Modo deberes  $\hat{\mathbf{H}}$  y Estado de la batería  $\hat{\mathbf{S}}$ .

Ahora puedes comenzar a responder las preguntas de tu tarea de deberes. Puedes responder a las preguntas en cualquier orden, retrocediendo y cambiando las respuestas tantas veces como desees. Cada vez que respondas a una pregunta, presiona la tecla Intro para guardarla.

Utiliza las teclas de Navegación para desplazarte por las preguntas.

Presiona la tecla Saltar/Buscar y escribe el número de la respuesta a la que quieres saltar. Presiona la tecla Intro.

Puedes parar en cualquier momento. Presiona la tecla Menú para salir del Modo Deberes. También puedes apagar el dispositivo Pulse o salir del Modo Deberes.

La próxima vez que accedas al Modo Deberes y vayas al depósito virtual de deberes en el que hayas guardado tu tarea de deberes, se mostrará el icono Deberes guardados en la pantalla del dispositivo Pulse, que indicará que hay datos en el depósito virtual de deberes. Cuando vuelvas a entrar en el depósito virtual, selecciona la opción Editar. Se retendrán todas las respuestas introducidas anteriormente. Podrás responder a nuevas preguntas y cambiar las respuestas existentes.

Mantén pulsada la tecla Saltar/Buscar para ir directamente a la siguiente pregunta sin contestar.

Los deberes se recogen en la clase durante una sesión de recogida de deberes. Se te indicará cómo unirte a la clase y abrir el depósito virtual de deberes en el que hayas guardado la tarea de deberes que se vaya a recoger. Tu profesor comenzará una sesión de recogida de deberes y se transmitirán tus respuestas a tu cuaderno de notas en Response.

This device complies with the following European Directives and USA/Canada Regulations:

- Ø Directive 1999/5/EC on radio equipment and telecommunication terminal equipment and the mutual recognition of their conformity
- Ø Directive 2006/95/EC on the harmonization of laws of member states related to electri-
- cal equipment designed for use within certain voltage limits Ø The USA Federal Communications Commission (FCC) Rules and Regulations
- Industry Canada Rules and Regulations

This device complies with the following national and international standards:

- Ø EN 301 489-1 V1.6.1:2005: EMR; EMC standard for radio equipment and services. Part
- 1: Common technical requirements. Ø EN 301 489-17 V1.2.1:2002: EMR; EMC standard for radio equipment and services. Part 17: Specific conditions for 2.4 GHz wideband transmission systems and 5 GHz high performance RLAN equipment.
- EN 300 328 V1.7.1: Electromagnetic compatibility and Radio spectrum Matters (ERM): Wideband transmission systems; Data transmission equipment operating in the 2,4 GHz ISM band and using wide band modulation techniques.
- Ø EN 60950-1: 2001 + A11: 2004: Information technology equipment Safety. Part 1: General requirements
- FCC Part 15B, 15.247: 10-01-2006: Radio Frequency devices: Operation within the bands 902-928 MHz, 2400-2483.5 MHz, and 5725-5850 MHz.
- IC RSS-210 Issue 7: 2007: Low power license-except radio-communications devices (all frequency bands): Category 1 equipment.

### **1.2 FCC/IC Compliance**

This device complies with Part 15 of the FCC Rules and RSS-210 of the Industry Canada Rules. Operation is subject to the following two conditions: (1) this device may not caus interference and (2) this device must accept any interference, including interference that may cause undesired operation of the device. The user is cautioned that changes or modifications to the device that are not approved by the manufacturer could void user's authority to operate the device.

### **1.3 EU Compliance**

This device is a 2.4 GHz low power response system intended for residential and commercial use in all EU and EFTA member states.

#### **Notice**

The base and keypad units may be susceptible to *E*lectrostatic *D*ischarge (ESD) and other similar fast transient events causing system interruption. Should system interruption occur, reboot computer, reset base unit by disconnecting and reconnecting USB cable and push any key on keypads which have powered down.

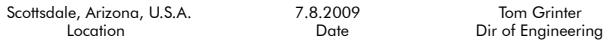

### **Patents**

CPS Pulse will use proprietary technology covered by the following US patent No.: 7,277,671, 6,665,000, 6,021,119, 5,724,357, Re. 35,449, 5,379,213, 7,599,703, European Patent No.: EP 1 427 228 b1, EP 1 337 127 b1, EP 0 697 773 b1, EP 1 478 099 b1 and other US and foreign patents and patents pending.

#### **Environmental Regulations**

The European Union has forced stringent requirements on manufacturers to limit the contents of lead and other chemicals in electronic assemblies. Other international and US states are considering similar rules. This system will comply with RoHS and WEEE and will require further analysis regarding other regulations.

For international sales, the dealer responsible for placing it on the market in Europe is responsible for contracting for battery and other component disposal at the product end of life up front at the time of sale.

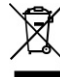

### Formación

¿Desea obtener informacion sobre los beneficios que CPS puede ofrecer a su clase? Le ofrecemos recursos de formación en línea gratuitos. Introduzca el vínculo siguiente en su navegador para encontrar y descargar vídeos y guías *rápidas* de formación: http://www.einstruction.com/support\_downloads/training/resources/index.html

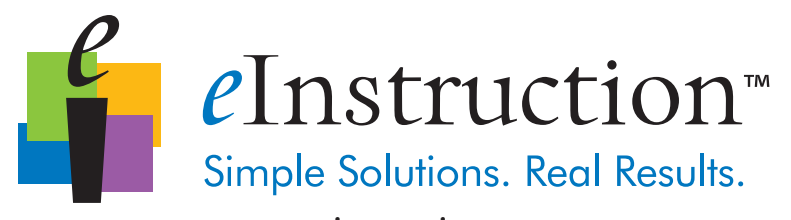

### www.einstruction.com

### **Corporate Headquarters**

308 N Carroll Blvd Denton, Texas 76201 Tel: 888.707.6819 Fax: 940.565.0959

Western Office 14400 N 87<sup>th</sup> St., Ste. 250 Scottsdale, Arizona 85260 Tel: 480.948.6540 Support: 480.443.2214 Fax: 480.948.5508

European Headquarters eInstruction EMEA Centre Education EMEA 26/36 rue Alfred Nobel 93600 Aulnay Sous Bois France +33 1.58.31.10.60 Fax: +33 1.58.31.10.69

Support: +33 1.58.31.10.65

#### Copyright© 2009 eInstruction Corp.

**Chaque fois que vous mettrez votre dispositif de réponse CPS Pulse sous tension, vous serez invité à saisir votre ID élève.**

- Mettez votre dispositif de réponse CPS Pulse sous tension.
- Saisissez soigneusement votre ID élève à l'aide de la touche Mode de saisie de texte pour basculer entre les modes de texte, le cas échéant, et de la touche Retour arrière pour supprimer les erreurs de frappe.
- Appuyez sur la touche Entrée.

Votre ID élève reste stocké dans la mémoire de votre dispositif de réponse CPS Pulse tant que vous ne mettez pas le dispositif hors tension, et est envoyé avec chacune de vos réponses pour l'identifier comme vôtre. Resaisissez votre ID élève pour confirmer et appuyez de nouveau sur la touche Entrée

### **Touches CPS Pulse**

**PSP** 

Utilisez votre dispositif de réponse CPS Pulse comme vos autres appareils portables munis d'un clavier. Les touches principales sont décrites ici selon la façon de les *presser*. Plusieurs touches peuvent être manipulées de deux façons différentes – *une pression* et *une pression continue*.

**POUR RÉPONSE**

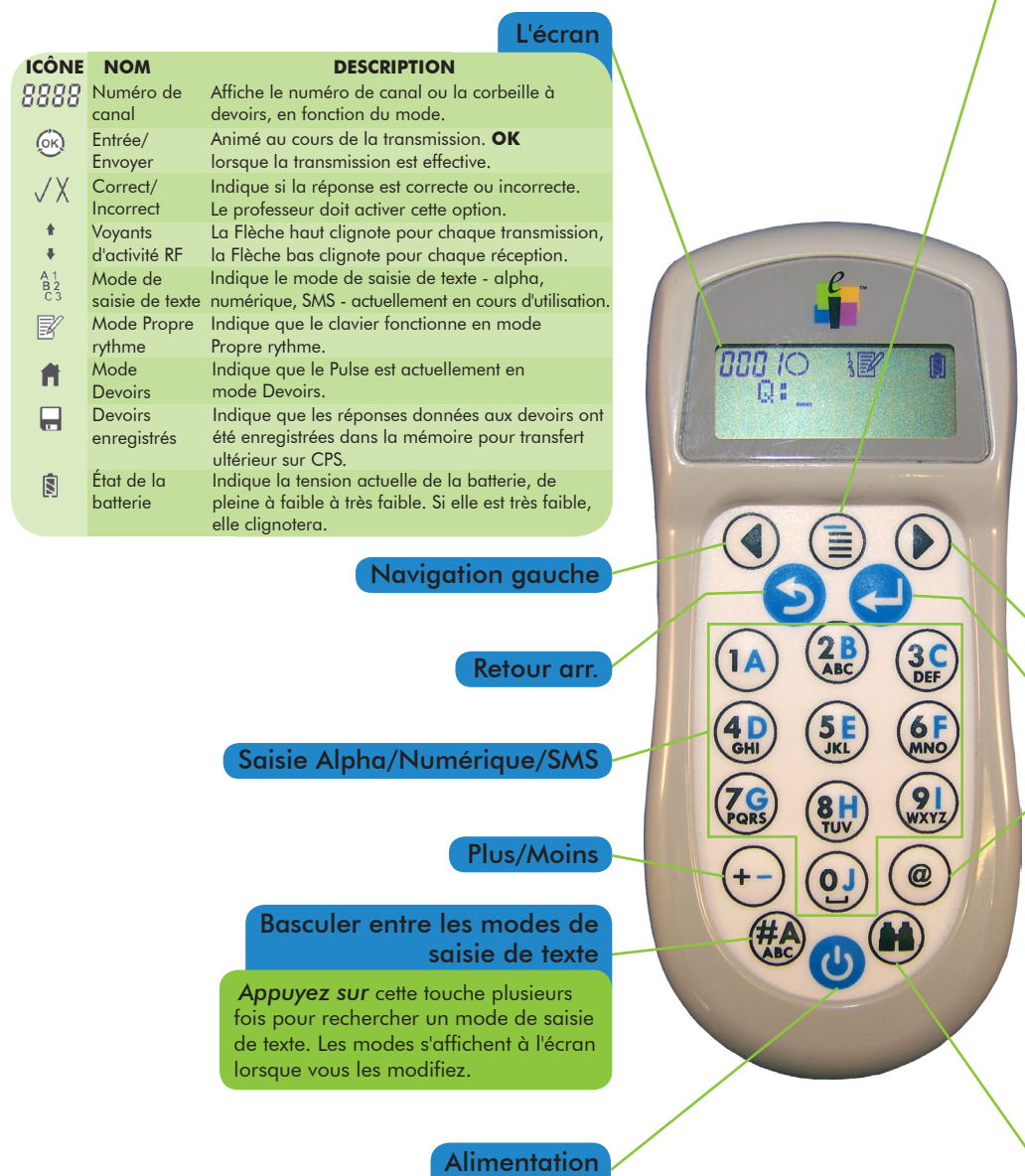

*Appuyez ici* pour mettre le CPS

*Appuyez sur et maintenez* la touche enfoncée pendant deux secondes pour mettre votre CPS Pulse hors tension.

Pulse sous tension.

### Menu

*Appuyez ici* pour accéder au menu principal. *Appuyez sur* les touches de Navigation pour dérouler le menu. *Appuyez sur* la touche Entrée pour sélectionner

un élément du menu.

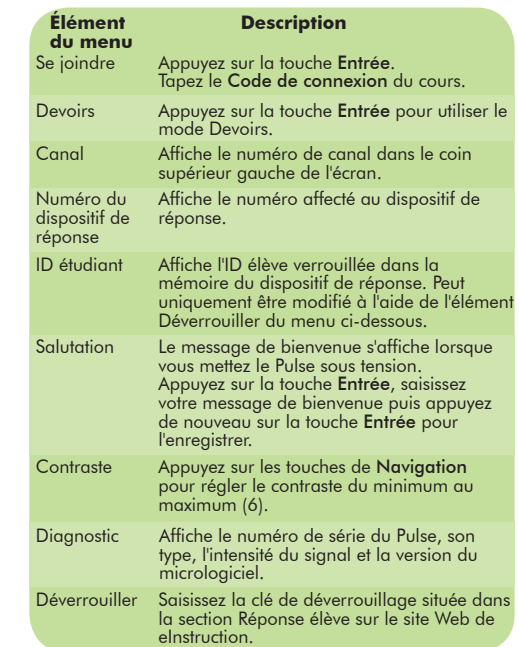

### Navigation droite

### Entrée/Ennvoyer

### Symbole

x

*Appuyez* plusieurs fois sur cette touche pour choisir un symbole du tableau.

### Tableau des symboles

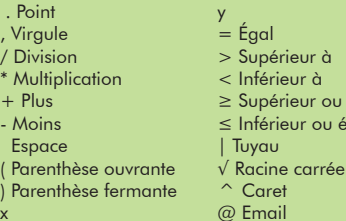

### Sauter/Rechercher

*Appuyez* sur cette touche pour **passer** à une question de votre choix au cours d'un test Propre rythme ou d'un devoir.

r à

r ou égal à ou égal à

*Appuyez sur la touche et maintenez-*la enfoncée pour rechercher la question suivante nécessitant une réponse.

## **CPS PULSE en cours Utilisation**

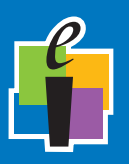

**À l'écran**

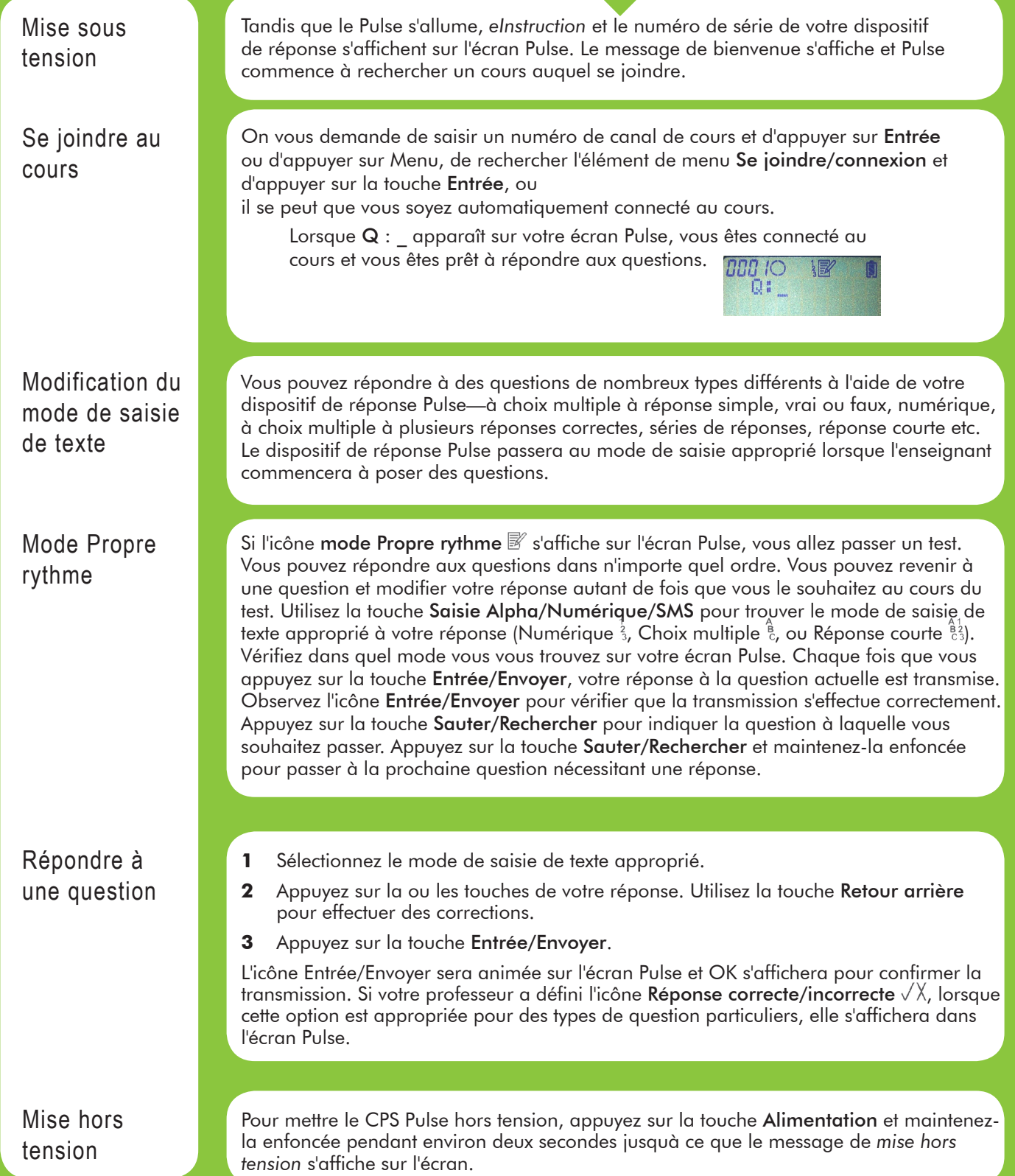

### **CPS PULSE en mode Devoirs Utilisation**

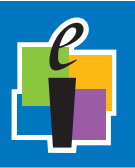

Vous pouvez stocker jusqu'à quatre devoirs dans votre dispositif de réponse CPS Pulse.

**À l'écran**

Ouvrir le Menu et aller sur le mode Devoirs

Préparer la corbeille à devoirs

Réponse aux questions des devoirs

Modification d'un devoir enregistré

Collecte des devoirs

Mettez le Pulse sous tension et appuyez sur la touche Menu. Naviguez jusqu'à l'élément Devoirs et appuyez sur la touche Entrée. L'icône Devoirs it de l'écran Pulse indique que vous êtes en mode Devoirs.

Allez à l'une des quatre corbeilles à devoirs et appuyez sur la touche Entrée.

Donnez un nom au devoir. Utilisez la touche Retour arrière pour effectuer des corrections. Appuyez sur la touche Entrée pour enregistrer le nom. Utilisez la touche de Navigation pour sélectionner Nouveau, puis appuyez sur Entrée. Nous vous recommandons d'effacer le contenu de la corbeille à devoirs lorsque vous commencez un nouveau devoir, cliquez donc sur Oui et appuyez sur Entrée. Si votre devoir possède un numéro, saisissez-le ici et appuyez sur la touche Entrée. S'il n'y a aucun numéro de test, appuyez sur la touche Entrée ou sur la touche de navigation correcte pour ignorer cette partie et passer au devoir afin de commencer à répondre aux questions.

Observez les icônes en haut de votre écran Pulse : le numéro de la corbeille à devoirs que vous avez sélectionnée se trouve dans le coin gauche. L'icône Entrée/Envoyer  $\mathbb O$  se trouve en regard du numéro de la corbeille à devoirs. Elle est inactive lorsque vous vous trouvez en mode Devoirs, alors que vous enregistrez vos réponses dans la mémoire du dispositif de réponse lorsque vous appuyez sur la touche Entrée, ce qui ne les transmet pas au logiciel de réponse. Ensuite viennent l'icône Mode de saisie de texte  ${}^{83}_{3}$ , l'icône Mode Devoirs it et l'icône État de la batterie  $\blacksquare$ .

Vous pouvez désormais commencer à répondre aux questions du devoir. Vous pouvez y répondre dans n'importe quel ordre, y revenir et modifier des réponses à votre gré. Chaque fois que vous répondez à une question, appuyez sur la touche Entrée pour l'enregistrer.

Utilisez les touches de navigation pour parcourir les questions.

Appuyez sur la touche Sauter/Rechercher et tapez le numéro de la question à laquelle vous souhaitez passer. Appuyez sur la touche Entrée.

Vous pouvez arrêter à n'importe quel moment. Appuyez sur la touche Menu pour quitter le mode Devoirs. Vous pouvez également éteindre votre Pulse pour quitter le mode Devoirs

Lorsque vous vous connecterez en mode Devoirs la prochaine fois et que vous irez dans la corbeille des devoirs où vous avez stocké vos devoirs, vous verrez l'icône des devoirs enregistrés e dans l'écran Pulse qui signale que vous avez des données dans la corbeille Devoirs. Lorsque vous vous reconnecterez à la corbeille Devoirs, sélectionnez l'option Éditer. Toutes les réponses que vous avez saisies au préalable ont été retenues. Vous pouvez répondre aux nouvelles questions et modifier les réponses existantes.

Appuyez sur la touche Sauter/Rechercher pour passer directement à la question suivante nécessitant une réponse.

Les devoirs sont recueillis en classe au cours d'une séance de recueil des devoirs. Vous serez invité à vous joindre au cours et à ouvrir la corbeille à devoirs dans laquelle vous avez stocké les devoirs à recueillir. Votre professeur commencera la séance de recueil des devoirs et vos réponses seront transmises dans votre carnet de notes sous Réponse.

This device complies with the following European Directives and USA/Canada Regulations:

- Ø Directive 1999/5/EC on radio equipment and telecommunication terminal equipment and the mutual recognition of their conformity
- > Directive 2006/95/EC on the harmonization of laws of member states related to electri-
- cal equipment designed for use within certain voltage limits Ø The USA Federal Communications Commission (FCC) Rules and Regulations
- Industry Canada Rules and Regulations

This device complies with the following national and international standards:

- Ø EN 301 489-1 V1.6.1:2005: EMR; EMC standard for radio equipment and services. Part
- 1: Common technical requirements. Ø EN 301 489-17 V1.2.1:2002: EMR; EMC standard for radio equipment and services. Part 17: Specific conditions for 2.4 GHz wideband transmission systems and 5 GHz high performance RLAN equipment.
- EN 300 328 V1.7.1: Electromagnetic compatibility and Radio spectrum Matters (ERM): Wideband transmission systems; Data transmission equipment operating in the 2,4 GHz ISM band and using wide band modulation techniques.
- Ø EN 60950-1: 2001 + A11: 2004: Information technology equipment Safety. Part 1: General requirements
- FCC Part 15B, 15.247: 10-01-2006: Radio Frequency devices: Operation within the bands 902-928 MHz, 2400-2483.5 MHz, and 5725-5850 MHz.
- IC RSS-210 Issue 7: 2007: Low power license-except radio-communications devices (all frequency bands): Category 1 equipment.

### **1.2 FCC/IC Compliance**

This device complies with Part 15 of the FCC Rules and RSS-210 of the Industry Canada Rules. Operation is subject to the following two conditions: (1) this device may not caus interference and (2) this device must accept any interference, including interference that may cause undesired operation of the device. The user is cautioned that changes or modifications to the device that are not approved by the manufacturer could void user's authority to operate the device.

### **1.3 EU Compliance**

This device is a 2.4 GHz low power response system intended for residential and commercial use in all EU and EFTA member states.

#### **Notice**

The base and keypad units may be susceptible to *E*lectrostatic *D*ischarge (ESD) and other similar fast transient events causing system interruption. Should system interruption occur, reboot computer, reset base unit by disconnecting and reconnecting USB cable and push any key on keypads which have powered down.

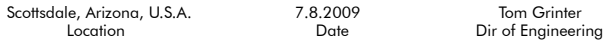

### **Patents**

CPS Pulse will use proprietary technology covered by the following US patent No.: 7,277,671, 6,665,000, 6,021,119, 5,724,357, Re. 35,449, 5,379,213, 7,599,703, European Patent No.: EP 1 427 228 b1, EP 1 337 127 b1, EP 0 697 773 b1, EP 1 478 099 b1 and other US and foreign patents and patents pending.

#### **Environmental Regulations**

The European Union has forced stringent requirements on manufacturers to limit the contents of lead and other chemicals in electronic assemblies. Other international and US states are considering similar rules. This system will comply with RoHS and WEEE and will require further analysis regarding other regulations.

For international sales, the dealer responsible for placing it on the market in Europe is responsible for contracting for battery and other component disposal at the product end of life up front at the time of sale.

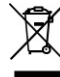

### **Formation**

Souhaitez-vous en savoir plus sur les avantages que CPS peut présenter dans votre classe ? Nous vous proposons des formations en ligne gratuites. Entrez le lien suivant dans votre navigateur pour découvrir des formations vidéo et des guides *rapides* à télécharger : http://www.einstruction.com/support\_downloads/training/ resources/index.html

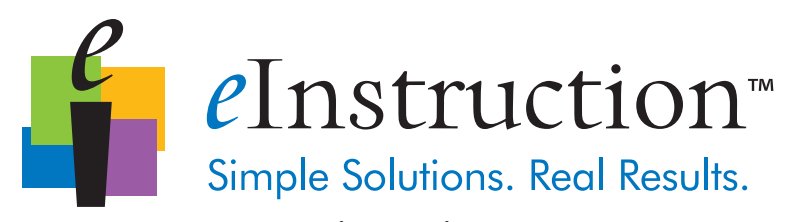

### www.einstruction.com

### **Corporate Headquarters**

308 N Carroll Blvd Denton, Texas 76201 Tel: 888.707.6819 Fax: 940.565.0959

Western Office 14400 N 87<sup>th</sup> St., Ste. 250 Scottsdale, Arizona 85260 Tel: 480.948.6540 Support: 480.443.2214 Fax: 480.948.5508

European Headquarters eInstruction EMEA Centre Education EMEA 26/36 rue Alfred Nobel 93600 Aulnay Sous Bois France<br>Tel: +33 1.58.31.10.60 Fax: +33 1.58.31.10.69

Support: +33 1.58.31.10.65

Copyright© 2009 eInstruction Corp.

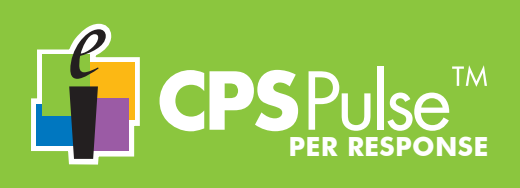

### **Ogni volta che si accende il Clicker CPS Pulse, viene richiesto di immettere l'ID studente.**

- Accendere il Clicker CPS Pulse.
	- Digitare con attenzione l'ID studente, utilizzando il tasto Modalità Immissione testo per passare
	- alle modalità di testo, se necessario, e il tasto **Backspace** per rimuovere gli errori di digitazione. Premere il tasto **Invio**.
	-

L'ID studente è archiviato nella memoria del Clicker CPS Pulse fino allo spegnimento del Clicker e viene inviato con ognuna delle risposte per identificarlo come proveniente dallo studente. Ridigitare l'ID studente per confermare e premere nuovamente il tasto Invio.

### **I tasti del CPS Pulse**

Lo studente utilizzerà il Clicker CPS Pulse come utilizza gli altri palmari che hanno tastierini. I tocchi dei tasti sono descritti qui come *pressioni*. Diversi tasti hanno due tipi di pressioni dei tasti: *premere* e *tenere premuto*.

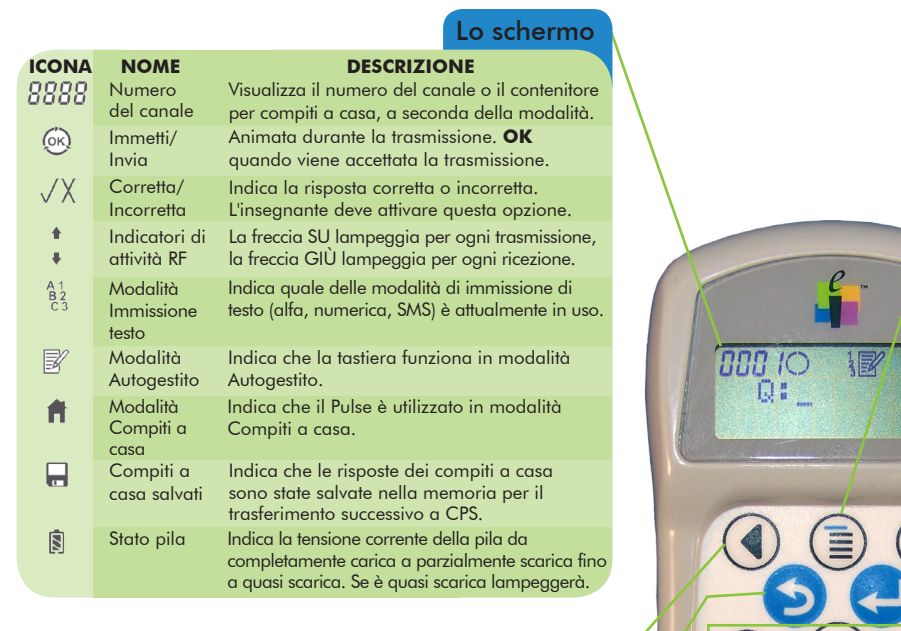

### Backspace

Immissione alfa/numerica/SMS

### Più/Meno

### Cambiare modalità di immissione di testo

*Premere* il tasto più volte per scorrere le modalità di immissione di testo. Man mano che si cambiano le modalità, vengono raffigurate nello schermo.

### Alimentazione

**Premere** per accendere il CPS Pulse.

*Tenere premuto* per 2 secondi per spegnere il CPS Pulse.

### **Menu**

*Premere* per accedere al menu principale. *Premere* i tasti Spostamento per scorrere il Menu. *Premere* il tasto Invio per selezionare una voce del Menu.

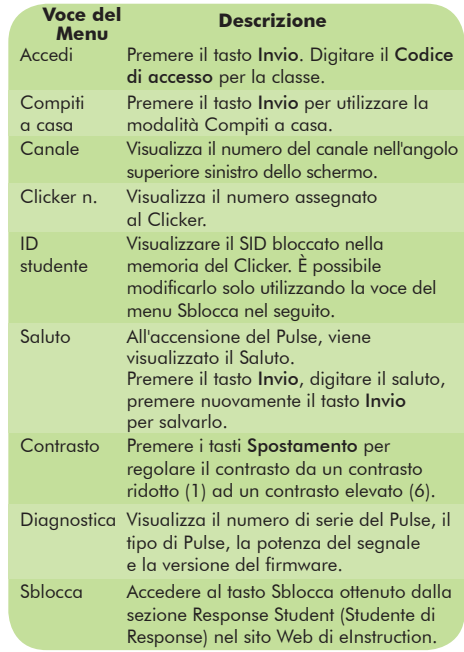

### Spostamento a sinistra  $\left(\begin{array}{c} \begin{pmatrix} 2 & B \\ A \end{pmatrix} & \begin{pmatrix} 2 & B \\ A \end{pmatrix} & \begin{pmatrix} 3 & C \\ D \end{pmatrix} & \begin{pmatrix} 5 & D \end{pmatrix} \end{array}\right)$

### Immetti/Invia

### **Simbolo**

*Premere* il tasto più volte per scorrere la Tabella dei simboli.

> y = Uguale > Maggiore di < Minore di

### Tabella dei simboli

- . Punto , Virgola
- / Diviso
- \* Moltiplicato
- + Più - Meno

x

- Spazio
- ( Parentesi aperta ) Parentesi chiusa
- √ Radice quadrata ^ Accento circonflesso

≥ Maggiore di o uguale a ≤ Minore di o uguale a Barra verticale

@ Posta elettronica

### Salta/Cerca

*Premere* il tasto per **saltare** ad una domanda in un test autogestito o compito a casa.

*Tenere premuto* il tasto per ricercare la domanda successiva senza risposta.

## **CPS PULSE nella classe Uso di**

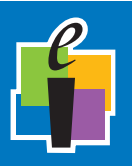

### **Nello schermo**

Accensione Non appena si accende il Pulse, vengono visualizzati nello schermo del Pulse *eInstruction* e il numero di serie del Clicker. Viene visualizzato il Saluto e il Pulse comincia a ricercare una classe a cui partecipare.

Accesso alla classe

Si ricevono le istruzioni per immettere un numero di canale della classe e premere il tasto Invio o

Premere Menu, passare alla voce del menu Accedi e premere il tasto Invio o È possibile accedere automaticamente alla classe.

> Quando viene visualizzata la D: \_ nello schermo del Pulse, lo studente accede alla classe ed è pronto **DOD 10** per rispondere alle domande.

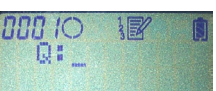

Modifica delle modalità di immissione di testo

### Modalità Autogestito

Risposta ad una domanda È possibile rispondere a molti tipi diversi di domande con il Clicker Pulse: risposta singola, scelta multipla, vero/falso, numerica, a più risposte corrette, serie di risposte, risposta breve e così via. Il Clicker Pulse modificherà la modalità di immissione appropriata quando l'insegnante comincia a chiedere le domande.

Se l'icona Self-Paced Mode (Modalità Autogestito)  $\mathbb B'$  viene visualizzata nello schermo Pulse, lo studente sta per iniziare un test. È possibile rispondere alle domande in qualsiasi ordine. È possibile tornare ad una domanda e modificare la risposta quante volte lo si desidera entro il tempo assegnato al test. Utilizzare il tasto Immissione alfa/numerica/SMS per passare alla modalità di immissione di testo appropriata, necessaria per immettere la risposta (Numerica  $\frac{1}{3}$ , Scelta multipla  $\frac{3}{6}$  o Risposta breve  $\frac{3}{6}$ s). Verificare la modalità visualizzata nello schermo Pulse. Ogni volta che si preme il tasto Immetti/Invia, viene trasmessa la risposta alla domanda corrente. Osservare l'icona Immetti/Invia per verificare la trasmissione. Premere il tasto Salta/Cerca e specificare la domanda a cui si desidera saltare. Tenere premuto il tasto Salta/Cerca per saltare alla domanda successiva senza risposta.

- **1** Selezionare la modalità di immissione di testo appropriata.
- **2** Premere il tasto o i tasti nella risposta. Utilizzare il tasto Backspace per effettuare delle correzioni.
- **3** Premere il tasto Immetti/Invia.

L'icona Immetti/Invia sarà animata nello schermo del Pulse e OK confermerà una trasmissione completata. Se l'insegnante ha impostato l'icona Risposta corretta/incorretta  $\sqrt{\chi}$ , laddove è appropriata per tipi di domanda specifici, viene visualizzata nello schermo del Pulse.

Spegnimento Per spegnere il CPS Pulse, tenere premuto il tasto Alimentazione per circa due secondi finché viene visualizzato nello schermo il messaggio *Spegnimento*.

## **CPS PULSE in modalità Compiti a casa Uso**

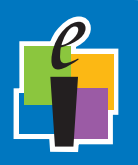

È possibile archiviare fino a quattro compiti a casa nel Clicker CPS Pulse.

### **Nello schermo**

Accendere il Pulse e premere il tasto Menu.

Passare alla voce del menu Compiti a casa e premere il tasto Invio.

L'icona Compiti a casa finello schermo del Pulse indica che è visualizzata ora la modalità Compiti a casa.

Passare ad uno dei quattro contenitori per compiti a casa e premere il tasto Invio. Denominare i compiti a casa. Utilizzare il tasto Backspace per effettuare delle correzioni. Premere il tasto Invio per salvare il nome. Utilizzare il tasto Spostamento per selezionare Nuovo, quindi premere Invio. È sempre una buona idea cancellare i contenuti del contenitore per compiti a casa quando si comincia un nuovo compito, quindi passare a Sì e premere Invio. Se i compiti a casa hanno un numero, immetterlo e premere il tasto Invio. Se non esiste alcun numero per il test, premere il tasto Invio o il tasto Spostamento a destra per saltare questa parte e passare ai compiti a casa ove è possibile cominciare a rispondere alle domande.

Osservare le icone lungo la parte superiore dello schermo del Pulse: il numero del contenitore per compiti a casa selezionato si trova nell'angolo sinistro. L'icona Immetti/Invia  $\mathbb{O}$  si trova accanto al numero del contenitore per compiti a casa. È inattivo mentre si è in modalità Compiti a casa, poiché si salvano le risposte nella memoria del Clicker quando si premere il tasto Invio, non trasmettendole al software Response. Dopo vi è l'icona della M**odalità Immissione di testo**  $\frac{83}{3}$ , l'icona Modalità Compiti a casa il e l'icona Stato pila .

È possibile iniziare ora a rispondere alle domande nei compiti a casa. È possibile rispondere alle domande in qualsiasi ordine, tornando e modificando le risposte con la frequenza desiderata. Ogni volta che si risponde ad una domanda, premere il tasto Invio per salvarla.

Utilizzare i tasti Spostamento per spostarsi tra le domande.

Premere il tasto Salta/Cerca e digitare il numero della domanda a cui si desidera saltare. Premere il tasto Invio.

È possibile fermarsi in qualsiasi momento. Premere il tasto Menu per uscire dalla modalità Compiti a casa. È possibile anche spegnere il Pulse per chiudere la modalità Compiti a casa.

La volta successiva in cui si accede alla modalità Compiti a casa e si visualizza il contenitore per compiti a casa in cui sono stati archiviati i compiti a casa, verrà visualizzata l'icona Compiti a casa salvati e visualizzata nello schermo del Pulse, la quale indica che sono presenti dati in quel contenitore per compiti a casa. Quando si accede nuovamente al contenitore per compiti a casa, selezionare l'opzione Modifica. Tutte le risposte immesse in precedenza sono state mantenute. È possibile rispondere alle nuove domande e modificare le risposte esistenti.

Tenere premuto il tasto Salta/Cerca per passare direttamente alla domanda successiva senza risposta.

I compiti a casa vengono raccolti nella classe durante una sessione di raccolta dei compiti a casa. Verranno fornite le istruzioni per accedere alla classe e aprire il contenitore per compiti a casa in cui sono stati archiviati in compiti a casa in fase di raccolta. L'insegnante inizierà la sessione di raccolta dei compiti a casa e le risposte verranno trasmesse al record del registro di classe in Response.

Aprire Menu e passare alla modalità Compiti a casa Preparare il contenitore per compiti a casa

Risposte alle domande dei compiti a casa

Modifica di un compito a casa salvato

Raccolta dei compiti a casa

This device complies with the following European Directives and USA/Canada Regulations:

- Ø Directive 1999/5/EC on radio equipment and telecommunication terminal equipment and the mutual recognition of their conformity
- > Directive 2006/95/EC on the harmonization of laws of member states related to electri-
- cal equipment designed for use within certain voltage limits Ø The USA Federal Communications Commission (FCC) Rules and Regulations
- Industry Canada Rules and Regulations

This device complies with the following national and international standards:

- Ø EN 301 489-1 V1.6.1:2005: EMR; EMC standard for radio equipment and services. Part
- 1: Common technical requirements. Ø EN 301 489-17 V1.2.1:2002: EMR; EMC standard for radio equipment and services. Part 17: Specific conditions for 2.4 GHz wideband transmission systems and 5 GHz high performance RLAN equipment.
- EN 300 328 V1.7.1: Electromagnetic compatibility and Radio spectrum Matters (ERM): Wideband transmission systems; Data transmission equipment operating in the 2,4 GHz ISM band and using wide band modulation techniques.
- Ø EN 60950-1: 2001 + A11: 2004: Information technology equipment Safety. Part 1: General requirements
- FCC Part 15B, 15.247: 10-01-2006: Radio Frequency devices: Operation within the bands 902-928 MHz, 2400-2483.5 MHz, and 5725-5850 MHz.
- IC RSS-210 Issue 7: 2007: Low power license-except radio-communications devices (all frequency bands): Category 1 equipment.

### **1.2 FCC/IC Compliance**

This device complies with Part 15 of the FCC Rules and RSS-210 of the Industry Canada Rules. Operation is subject to the following two conditions: (1) this device may not caus interference and (2) this device must accept any interference, including interference that may cause undesired operation of the device. The user is cautioned that changes or modifications to the device that are not approved by the manufacturer could void user's authority to operate the device.

### **1.3 EU Compliance**

This device is a 2.4 GHz low power response system intended for residential and commercial use in all EU and EFTA member states.

#### **Notice**

The base and keypad units may be susceptible to *E*lectrostatic *D*ischarge (ESD) and other similar fast transient events causing system interruption. Should system interruption occur, reboot computer, reset base unit by disconnecting and reconnecting USB cable and push any key on keypads which have powered down.

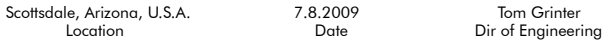

### **Patents**

CPS Pulse will use proprietary technology covered by the following US patent No.: 7,277,671, 6,665,000, 6,021,119, 5,724,357, Re. 35,449, 5,379,213, 7,599,703, European Patent No.: EP 1 427 228 b1, EP 1 337 127 b1, EP 0 697 773 b1, EP 1 478 099 b1 and other US and foreign patents and patents pending.

#### **Environmental Regulations**

The European Union has forced stringent requirements on manufacturers to limit the contents of lead and other chemicals in electronic assemblies. Other international and US states are considering similar rules. This system will comply with RoHS and WEEE and will require further analysis regarding other regulations.

For international sales, the dealer responsible for placing it on the market in Europe is responsible for contracting for battery and other component disposal at the product end of life up front at the time of sale.

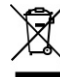

### **Formazione**

Vorresti ricevere maggiori informazioni su ciò che CPS può fare per la tua classe? Ti offriamo risorse gratuite per la formazione online. Accedi al seguente collegamento nel browser per trovare video di formazione e guide *Response Student* (Procedure rapide) che puoi scaricare dall'indirizzo:

http://www.einstruction.com/support\_downloads/training/ resources/index.html

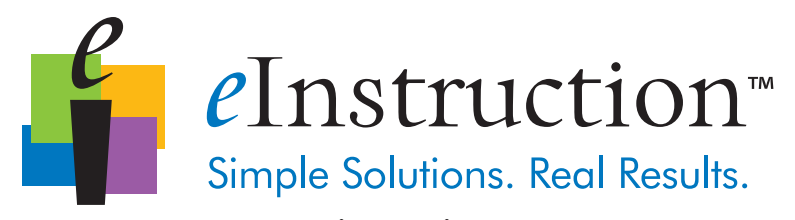

### www.einstruction.com

### **Corporate Headquarters**

308 N Carroll Blvd Denton, Texas 76201 Tel: 888.707.6819 Fax: 940.565.0959

Western Office 14400 N 87<sup>th</sup> St., Ste. 250 Scottsdale, Arizona 85260 Tel: 480.948.6540 Support: 480.443.2214 Fax: 480.948.5508

European Headquarters eInstruction EMEA Centre Education EMEA 26/36 rue Alfred Nobel 93600 Aulnay Sous Bois France<br>Tel: +33 1.58.31.10.60 Fax: +33 1.58.31.10.69

Support: +33 1.58.31.10.65

#### Copyright© 2009 eInstruction Corp.

*Portuguese*

**Sempre que ligar o seu dispositivo de resposta CPS Pulse, ser-lhe-á solicitado que introduza a sua identificação do aluno.**

- Ligue o seu dispositivo de resposta CPS Pulse.
- Introduza com atenção a sua identificação do aluno, utilizando a tecla de Modo de introdução de texto para comutar os modos de texto, se necessário e a tecla Backspace para remover erros.
- Prima a tecla **Enter**.
	- Reintroduza a sua identificação do aluno para confirmar e prima novamente a tecla **Enter**.

A sua identificação do aluno está armazenada na memória do seu dispositivo de resposta CPS Pulse até desligar o seu dispositivo de resposta e esta é enviada com cada uma das suas respostas para a identificar como sendo sua.

### **As teclas do CPS Pulse**

Irá utilizar o seu dispositivo de resposta CPS Pulse tal como utiliza outros dispositivos com teclados. Os toques das teclas são aqui descritos como *o acto de premir*. Várias teclas possuem dois tipos de acto de premir – *premir* e *premir sem soltar*.

**PARA RESPONSE**

 $\mathsf{PSPulse}^{\mathsf{TM}}$ 

#### $\Omega$ **ÍCONE NOME DESCRIÇÃO** 8888 Canal n.º Apresenta o n.º de canal ou ci trabalho de casa, dependendo Animado durante a transmissã Enter/  $($ ok) quando a transmissão for reco enviar Correcto/ Indica uma resposta correcta o Incorrecto O professor deve activar esta o Indicadores A seta para cima fica intermite  $\triangleq$ de actividade cada transmissão, a seta para  $\blacksquare$ de RF intermitente para cada recepção Modo de Indica quais dos modos de inti  $A_2^1$ introdução texto - alfabético, numérico, SI de texto actualmente em utilização. Modo de Indica que o teclado está a fur 該 modo de ritmo próprio. ritmo próprio A Modo Trabalho Indica que o está a ser utilizado no modo de casa Trabalho de casa.  $\blacksquare$ **Trabalho** Indica que as respostas do trab de casa casa foram guardadas na mer guardado uma posterior transferência pa Estado da Indica a tensão actual da bate 圓 bateria fraca a muito fraca. Quando o nível muito fraca ficará intermi Navegação para a es Retr

Introdução alfabética/numérica/SMS

Mais/menos

Comutar modos de introdução de texto

*Prima a* tecla várias vezes para percorrer os modos de introdução de texto. À medida que altera entre modos, estes são apresentados no ecrã.

### Alimentação

*Prima* para ligar o seu CPS Pulse.

*Prima sem soltar* durante 2 segundos para desligar o seu CPS Pulse.

### Menu

*Prima* para aceder ao menu principal. *Prima* as teclas de navegação para percorrer o menu. *Prima* a tecla Enter para seleccionar um item

de menu.

 $rac{1}{\cos \alpha}$ e canal no canto do ecrã.

ro atribuído ao iosta.

bloqueada na sitivo de resposta. alterada utilizando o bloquear abaixo.

navegação para de baixo contraste elevado (6).

novamente a tecla

de desbloqueio secção do aluno do veb da eInstruction.

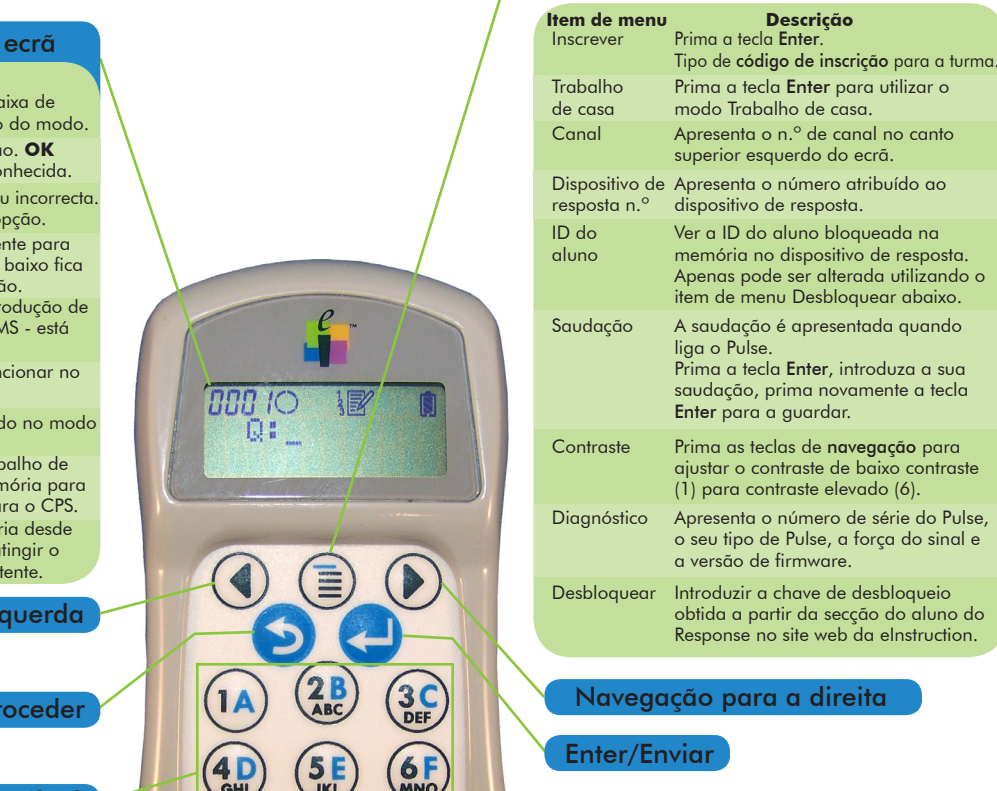

### Símbolo

*Prima* várias vezes para percorrer a tabela de símbolos.

### Tabela de símbolos

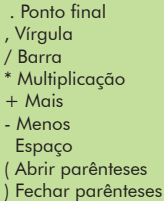

x

 $=$  Igual

y

- > Superior a < Inferior a
- ≥ Superior ou igual a
- ≤ Inferior ou igual a

ireita

- | Barra vertical
- √ Raíz quadrada
- $\hat{ }$  Acento circunflexo @ E-mail
- 

### Avançar/Pesquisar

*Prima* a tecla para **avançar** para uma pergunta num teste a ritmo próprio ou atribuição de trabalho de casa.

*Prima sem soltar* a tecla para procurar a próxima pergunta não respondida.

## **CPS PULSE na Sala de aula Utilizar o**

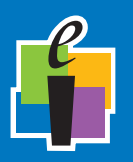

**No ecrã**

Inscrever-se na turma

Ligar **A** Medida que o Pulse se liga, eInstruction e o número de série do seu dispositivo de resposta surgem no ecrã do Pulse. A saudação é apresentada e o Pulse começa a procurar uma turma para efectuar a inscrição.

> Deverá introduzir um n.º de canal da turma e premir a tecla Enter ou Prima Menu, vá para o item de menu Inscrever e prima a tecla Enter ou Poderá ter sido automaticamente inscrito na turma.

> > Quando P: surge no seu ecrã do Pulse, está inscrito na turma e pode responder a perguntas.

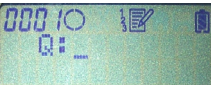

### Alterar os modos de introdução de texto

### Modo de ritmo próprio

Responder a uma pergunta É possível responder a vários tipos de perguntas com o seu dispositivo de resposta Pulse — resposta única/escolha múltipla, verdadeiro/falso, numérica, várias respostas correctas/escolha múltipla, série de respostas, resposta curta, entre outras. O dispositivo de resposta Pulse irá mudar para o modo de introdução correcto quando o professor começar a colocar as perguntas.

Se o ícone de Modo de ritmo próprio  $\mathbb B'$  for apresentado no seu ecrã do Pulse, está prestes a efectuar um teste. É possível responder aleatoriamente às perguntas. É possível voltar a uma pergunta e alterar a sua resposta o número de vezes que pretender no espaço de tempo designado para o teste. Utilize a tecla de introdução alfabética/numérica/SMS para se deslocar até ao modo de introdução de texto adequado que necessita para introduzir a sua resposta (numérico  $\frac{2}{3}$ , escolha múltipla  $\frac{8}{5}$ , ou resposta curta  $\frac{8}{3}$ . Verifique qual o modo em que se encontra no seu ecrã do Pulse. Sempre que premir a tecla Enter/Enviar, a sua resposta à pergunta actual é transmitida. Observe o ícone Enter/enviar para verificar a transmissão. Prima a tecla Avançar/pesquisar e indique a pergunta que pretende avançar. Prima sem soltar a tecla Avançar/Pesquisar para avançar para a próxima pergunta não respondida.

- **1** Seleccione o modo de introdução de texto apropriado.
- **2** Prima a tecla ou teclas na sua resposta. Utilize a tecla Retroceder para efectuar correcções.
- **3** Prima a tecla Enter/enviar.

O ícone Enter/enviar ficará animado no ecrã do Pulse e OK irá confirmar uma transmissão efectuada com êxito. Se o seu professor definiu o ícone de resposta correcta/incorrecta  $\sqrt{\lambda}$ , quando adequado para tipos de perguntas específicos, este será apresentado no ecrã do Pulse.

Desligar Para desligar o CPS Pulse, prima sem soltar a tecla de alimentação durante cerca de dois segundos até ver a mensagem *A desligar* no ecrã.

## **CPS PULSE no modo Trabalho de casa Utilizar o**

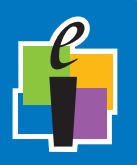

Pode armazenar até quatro atribuições de trabalho de casa no seu dispositivo de resposta CPS Pulse.

**No ecrã**

Abrir menu e ir para o modo Trabalho de casa

Preparar a caixa de trabalho de casa

Responder a perguntas de trabalho de casa

Editar uma atribuição de trabalho de casa guardado

Recolher trabalho de casa

Ligar o Pulse e premir a tecla Menu.

Vá para o item de menu Trabalho de casa e prima a tecla Enter.

O ícone de trabalho de casa no ecrã do Pulse indica que se encontra agora no modo Trabalho de casa.

Vá até uma das quatro caixas de trabalho de casa e prima a tecla Enter.

Dê um nome à atribuição de trabalho de casa. Utilize a tecla Retroceder para efectuar as correcções. Prima a tecla Enter para guardar o nome. Utilize a tecla de navegação para seleccionar Novo, prima Enter. É sempre uma boa ideia limpar os conteúdos da caixa de trabalho de casa quando está a iniciar uma nova atribuição; desta forma vá para Sim e prima Enter. Se a sua atribuição de trabalho de casa possui um número, introduza-o aqui e prima a tecla Enter. Se não existe qualquer número de teste, prima a tecla Enter ou a tecla de navegação para a direita para avançar esta parte e se deslocar para a atribuição de trabalho onde é possível começar a responder às perguntas.

Repare nos ícones na parte superior do seu ecrã do Pulse: O número da caixa de trabalho de casa que seleccionou encontra-se no canto esquerdo. O ícone Enter/ enviar  $\bigcirc$  está junto da caixa de trabalho de casa. Encontra-se inactivo enquanto está no modo Trabalho de casa, uma vez que se encontra a guardar as suas respostas na memória do dispositivo de resposta quando prime a tecla Enter, não as transmitindo para o software do Response. Ao lado está o ícone do modo de introdução de texto  $\mathbb{\hat{E}}_3^{\frac{1}{2}}$ , o ícone do modo Trabalho de casa  $\hat{\blacksquare}$  e o ícone de estado da bateria  $\hat{\blacksquare}.$ 

Agora é possível começar a responder a perguntas na atribuição de trabalho de casa. É possível responder aleatoriamente a perguntas, voltando atrás e alterando as respostas o número de vezes que pretender. Sempre que responder a uma pergunta, prima a tecla Enter para a guardar.

Utilize as teclas de navegação para se deslocar entre as perguntas.

Prima a tecla Avançar/pesquisar e introduza o número da pergunta que pretende avançar. Prima a tecla Enter.

Pode parar a qualquer momento. Prima a tecla Menu para sair do modo Trabalho de casa. Também é possível desligar o seu Pulse para sair do modo Trabalho de casa.

A próxima vez que for para o modo Trabalho de casa e for até à caixa de trabalho de casa, na qual guardou a atribuição de trabalho de casa, irá visualizar o ícone de trabalho de casa guardado apresentado no ecrã do Pulse, indicando que possui dados nessa caixa de trabalho de casa. Quando reintroduzir a sua caixa de trabalho de casa, seleccione a opção Editar. Todas as respostas que introduziu anteriormente foram guardadas. É possível responder novas perguntas e alterar as respostas existentes. Prima sem soltar a tecla Avançar/pesquisar para ir directamente para a próxima pergunta não respondida.

suas respostas serão transmitidas para o seu registo de classificações no Response.

O trabalho de casa é recolhido na sala de aula durante uma sessão de recolha do trabalho de casa. Ser-lhe-á pedido para se inscrever na turma e abrir a caixa de trabalho de casa na qual guardou a atribuição de trabalho de casa que está a ser recolhido. O seu professor iniciará a sessão de recolha do trabalho de casa e as

This device complies with the following European Directives and USA/Canada Regulations:

- Ø Directive 1999/5/EC on radio equipment and telecommunication terminal equipment and the mutual recognition of their conformity
- Directive 2006/95/EC on the harmonization of laws of member states related to electri-
- cal equipment designed for use within certain voltage limits Ø The USA Federal Communications Commission (FCC) Rules and Regulations
- Industry Canada Rules and Regulations

This device complies with the following national and international standards:

- Ø EN 301 489-1 V1.6.1:2005: EMR; EMC standard for radio equipment and services. Part
- 1: Common technical requirements. Ø EN 301 489-17 V1.2.1:2002: EMR; EMC standard for radio equipment and services. Part 17: Specific conditions for 2.4 GHz wideband transmission systems and 5 GHz high performance RLAN equipment.
- EN 300 328 V1.7.1: Electromagnetic compatibility and Radio spectrum Matters (ERM): Wideband transmission systems; Data transmission equipment operating in the 2,4 GHz ISM band and using wide band modulation techniques.
- Ø EN 60950-1: 2001 + A11: 2004: Information technology equipment Safety. Part 1: General requirements
- FCC Part 15B, 15.247: 10-01-2006: Radio Frequency devices: Operation within the bands 902-928 MHz, 2400-2483.5 MHz, and 5725-5850 MHz.
- IC RSS-210 Issue 7: 2007: Low power license-except radio-communications devices (all frequency bands): Category 1 equipment.

### **1.2 FCC/IC Compliance**

This device complies with Part 15 of the FCC Rules and RSS-210 of the Industry Canada Rules. Operation is subject to the following two conditions: (1) this device may not caus interference and (2) this device must accept any interference, including interference that may cause undesired operation of the device. The user is cautioned that changes or modifications to the device that are not approved by the manufacturer could void user's authority to operate the device.

### **1.3 EU Compliance**

This device is a 2.4 GHz low power response system intended for residential and commercial use in all EU and EFTA member states.

#### **Notice**

The base and keypad units may be susceptible to *E*lectrostatic *D*ischarge (ESD) and other similar fast transient events causing system interruption. Should system interruption occur, reboot computer, reset base unit by disconnecting and reconnecting USB cable and push any key on keypads which have powered down.

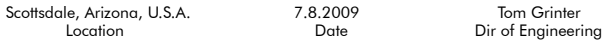

### **Patents**

CPS Pulse will use proprietary technology covered by the following US patent No.: 7,277,671, 6,665,000, 6,021,119, 5,724,357, Re. 35,449, 5,379,213, 7,599,703, European Patent No.: EP 1 427 228 b1, EP 1 337 127 b1, EP 0 697 773 b1, EP 1 478 099 b1 and other US and foreign patents and patents pending.

### **Environmental Regulations**

The European Union has forced stringent requirements on manufacturers to limit the contents of lead and other chemicals in electronic assemblies. Other international and US states are considering similar rules. This system will comply with RoHS and WEEE and will require further analysis regarding other regulations.

For international sales, the dealer responsible for placing it on the market in Europe is responsible for contracting for battery and other component disposal at the product end of life up front at the time of sale.

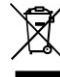

### Formação

Está interessado em saber mais acerca das potencialidades do CPS relativamente à sua sala de aula? Oferecemoslhe recursos de formação on-line gratuitos. Introduza a ligação seguinte no seu navegador para encontrar vídeos de formação e guias de *iniciação rápida* que pode transferir: http://www.einstruction.com/support\_downloads/training/ resources/index.html

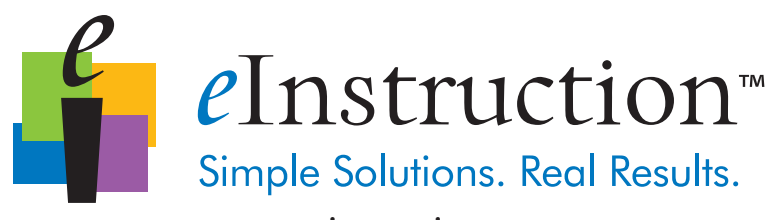

### www.einstruction.com

### **Corporate Headquarters**

308 N Carroll Blvd Denton, Texas 76201 Tel: 888.707.6819 Fax: 940.565.0959

Western Office 14400 N 87<sup>th</sup> St., Ste. 250 Scottsdale, Arizona 85260 Tel: 480.948.6540 Support: 480.443.2214 Fax: 480.948.5508

European Headquarters eInstruction EMEA Centre Education EMEA 26/36 rue Alfred Nobel 93600 Aulnay Sous Bois France<br>Tel· +33 1.58.31.10.60 Fax: +33 1.58.31.10.69 Support: +33 1.58.31.10.65

Copyright© 2009 eInstruction Corp.